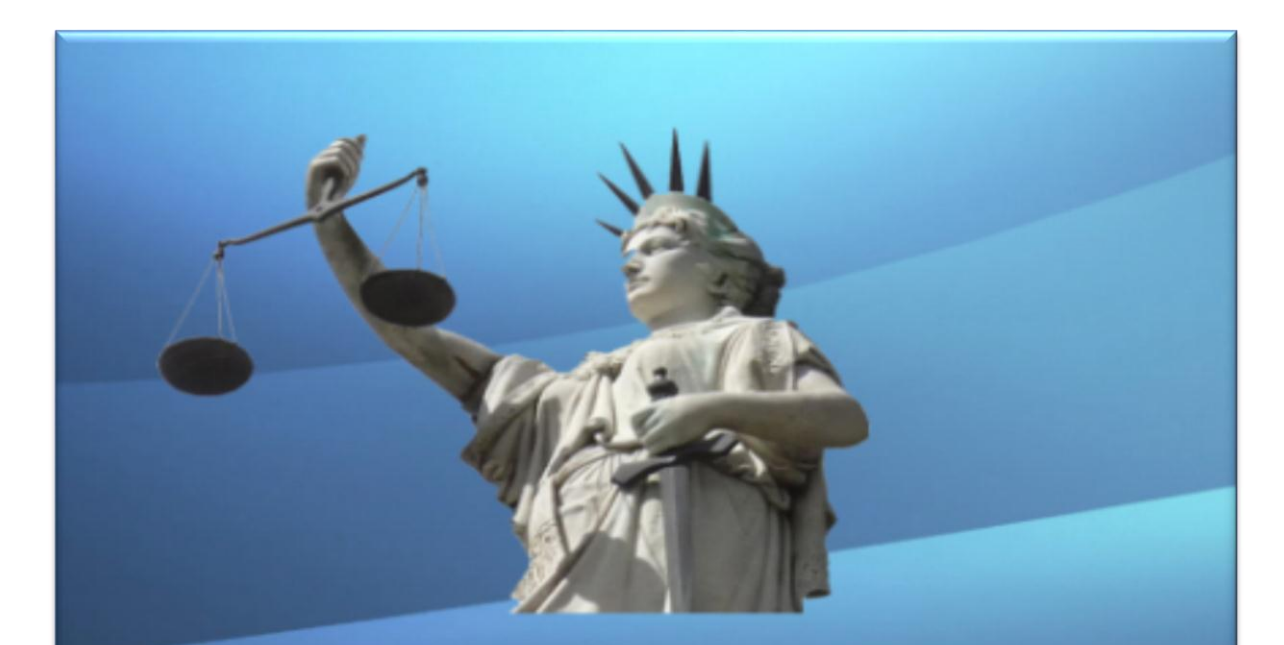

## **Poder Judicial**

Provincia de Buenos Aires Subsecretaría de Tecnología Informática

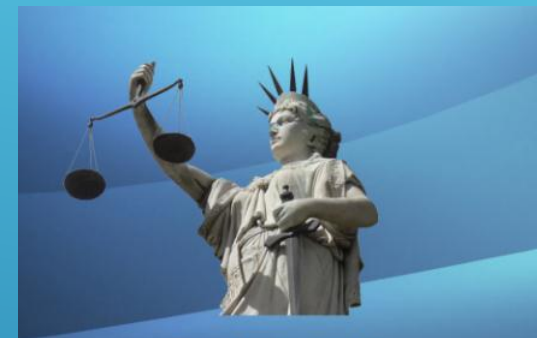

**Poder Judicial** Provincia de Buenos Aires Subsecretaría de Tecnología Informática

## PRESENTACIONES NOTIFICACION ELECTRÓNIC 2015

#### Resolución 3733

Para los letrados y auxiliares de la justicia a partir **del 1° de febrero de 2016.**

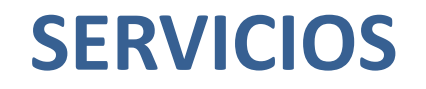

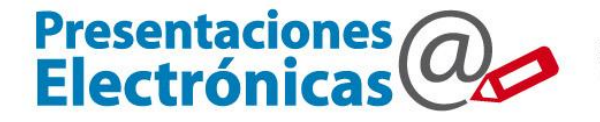

Poder Judicial de la provincia de Buenos Aires<br>Suprema Corte de Justicia

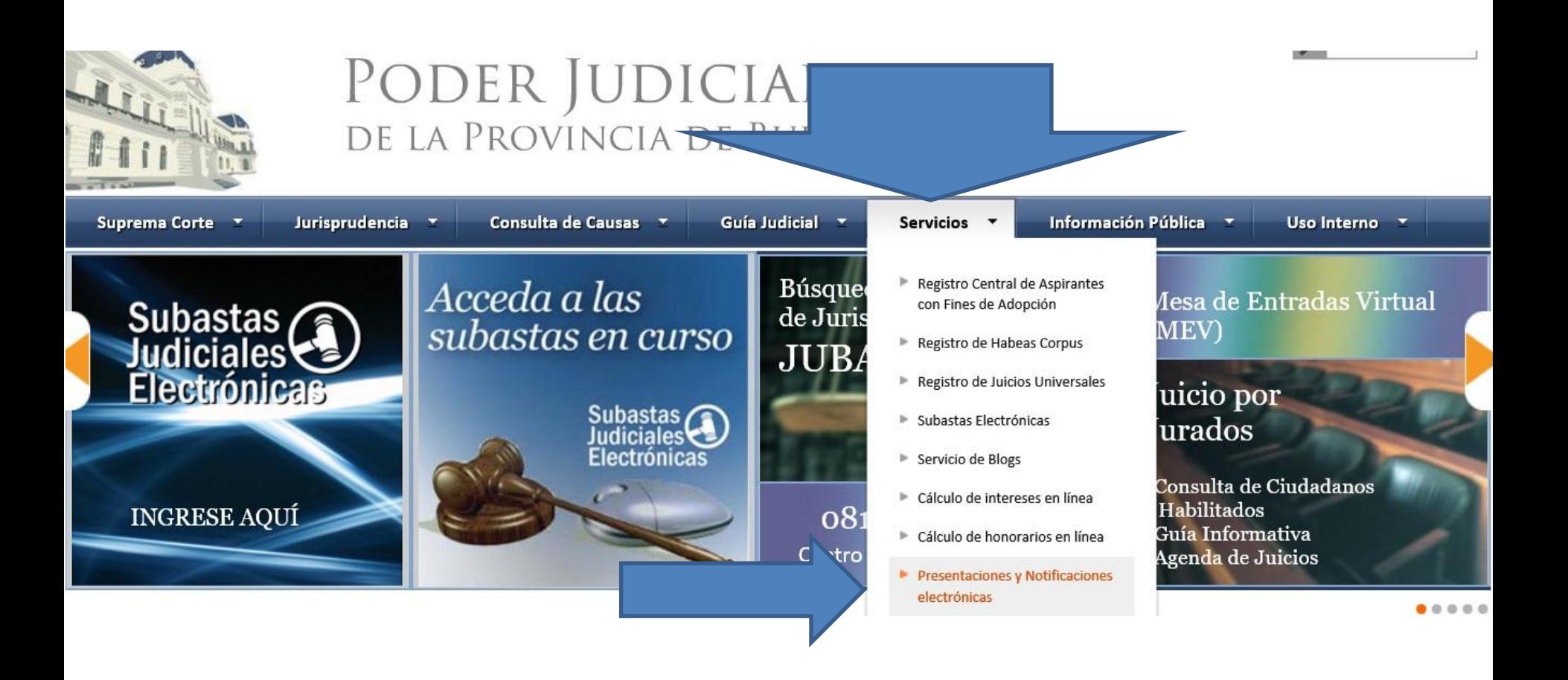

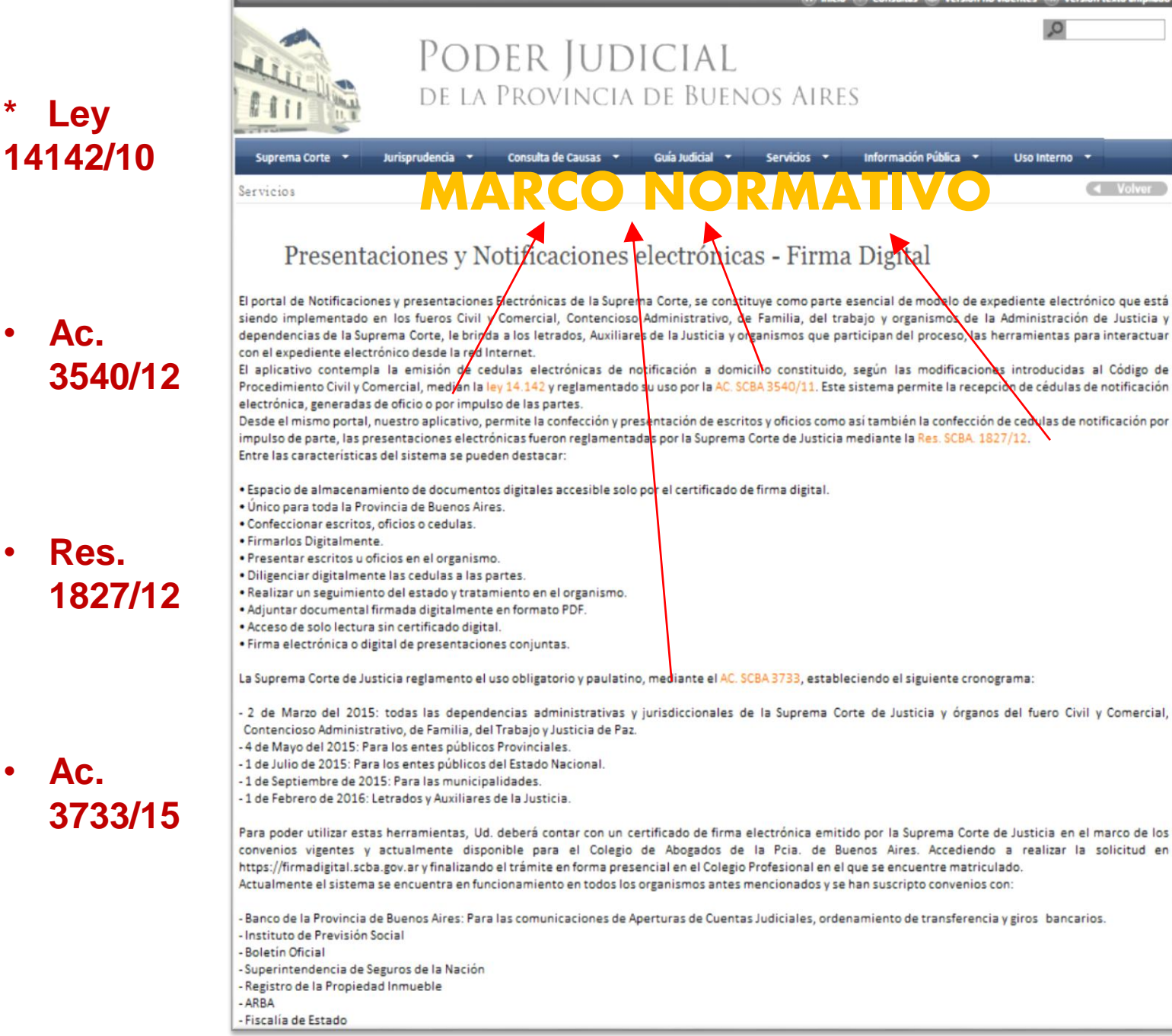

#### • **Res. 1827/12**

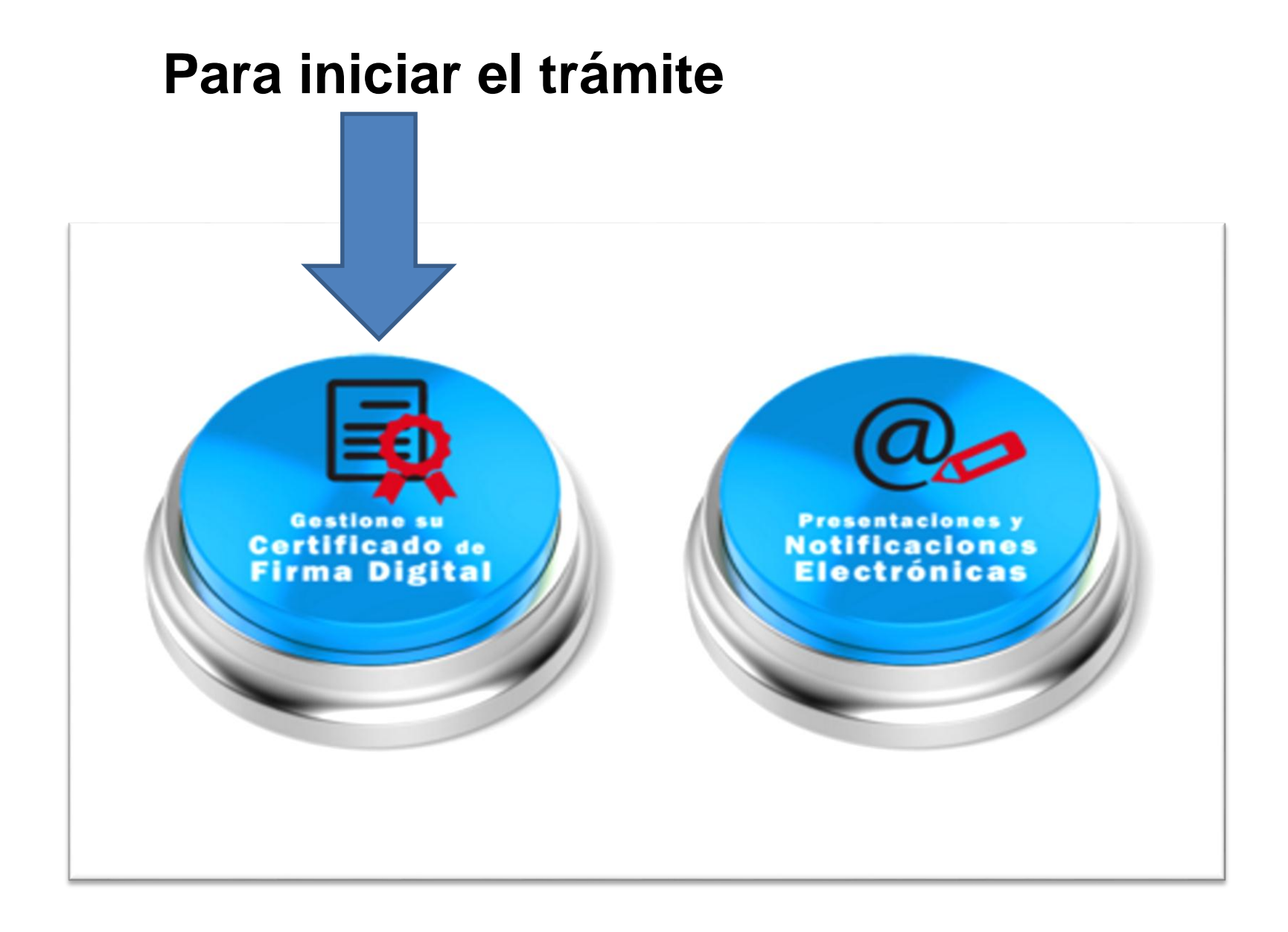

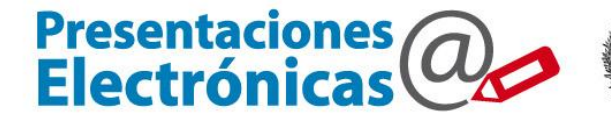

Poder Judicial de la provincia de Buenos Aires<br>Suprema Corte de Justicia

## **Pasos a seguir**:

- Preparar la PC (controladores, seguridad)
- Obtener el certificado digital
- Completar el formulario de solicitud
- Presentarse en el Colegio Profesional ( A.R.)
- Descargar el Certificado en el "token"

□ Realizar Presentaciones y Recibir Notificaciones.

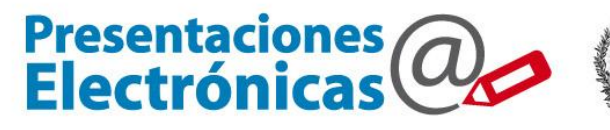

- **Al realizar la solicitud, nos llegara un mail al correo de contacto que denunciamos, pidiendo la confirmación de dicha solicitud.**
- **Una vez confirmada, el letrado deberá ir en persona ante la autoridad certificante para acreditar su identidad.**
- **Si está todo correcto, se aprobará y emitirá el certificado, recibiendo un nuevo mail con un link para descargarlo.**
- **Esta operación debe realizarla en la misma pc donde hizo la solicitud .**
- **El token debe estar conectado.**

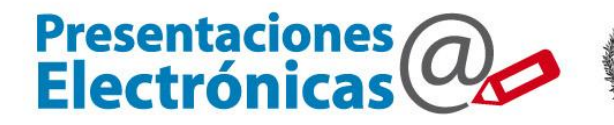

Poder Judicial<br>de la provincia de Buenos Aires<br>Suprema Corte de Justicia 画

## **Ingresar CON CERTIFICADO**

## **al sitio de Presentaciones y Notificaciones**

## **Electrónicas:**

**[www.notificaciones.scba.gov.ar](http://www.notificaciones.scba.gov.ar/)**

Ingreso al sitio WEB https://notificaciones.scba.gov.ar

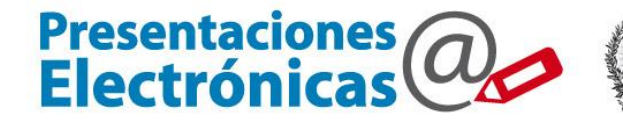

Poder Judicial de la provincia de Buenos Aires<br>Suprema Corte de Justicia

n Inicio

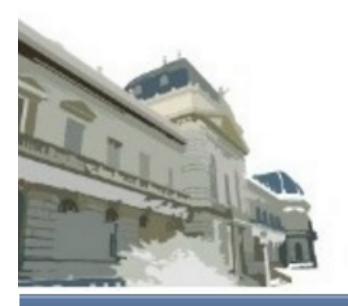

## PODER JUDICIAL DE LA PROVINCIA DE BUENOS AIRES NOTIFICACIONES Y PRESENTACIONES ELECTRONICAS

### **SELECCIONE EL TIPO DE ACCESO**

ACCESO A DOMICILIO ELECTRONICO CON CERTIFICADO DIGITAL

CON CERTIFICADO

Ingresar con Certificado

ACCESO A DOMICILIO ELECTRONICO CON PERMISO DE SOLO LECTURA

SOLO LECTURA

Ingresar con permiso de Sólo Lectura

## Ingreso al sitio WEB

https://notificaciones.scba.gov.ar

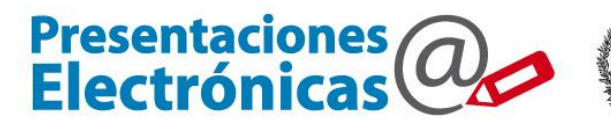

Poder Judicial<br>de la provincia de Buenos Aires<br>Suprema Corte de Justicia 唧

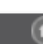

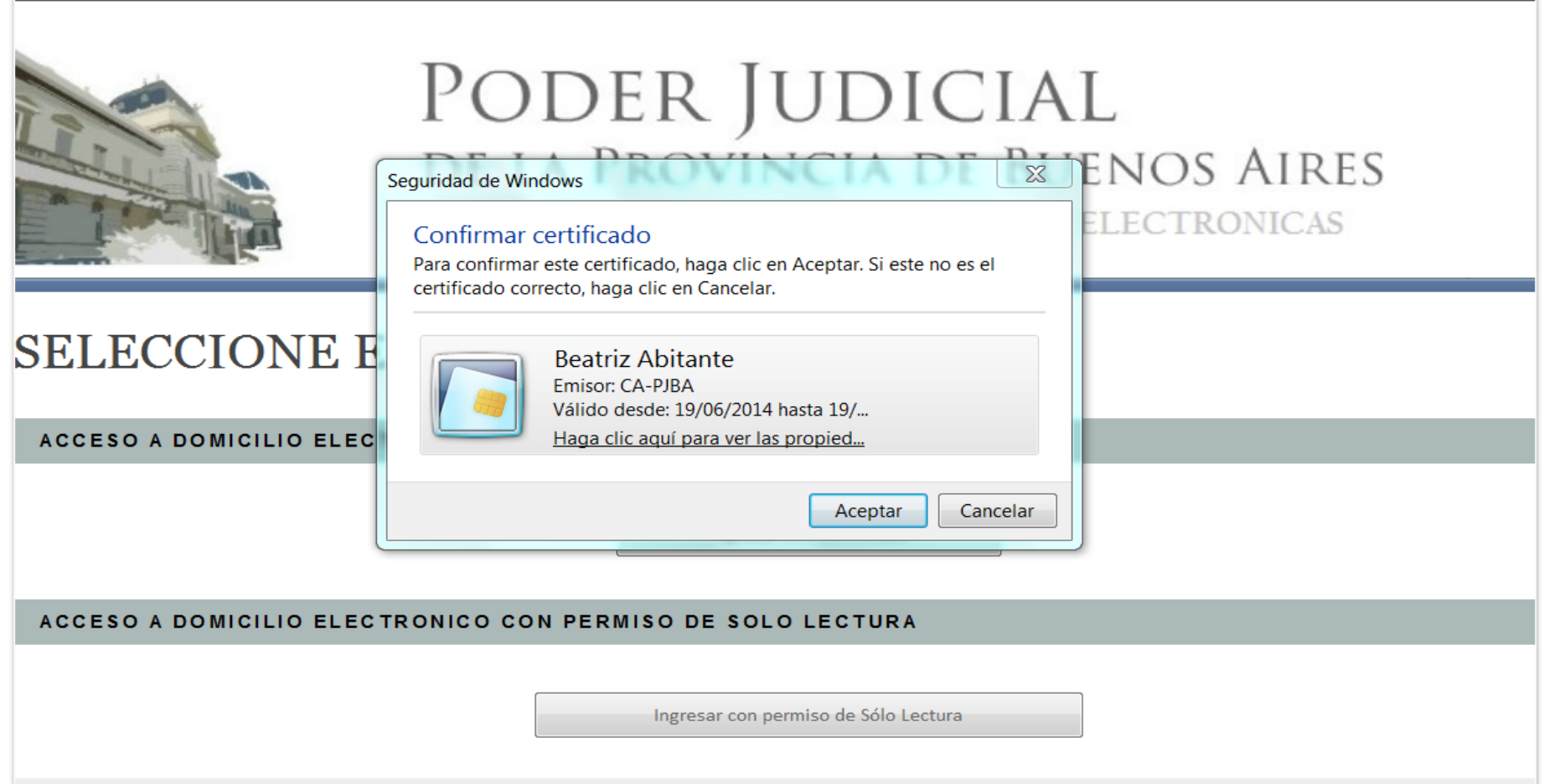

Ingreso al sitio WEB https://notificaciones.scba.gov.ar

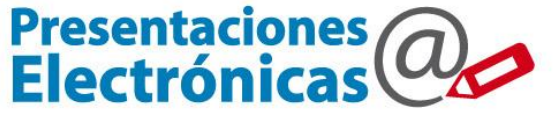

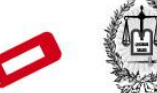

Poder Judicial<br>de la provincia de Buenos Aires<br>Suprema Corte de Justicia

 $(n)$  Ini

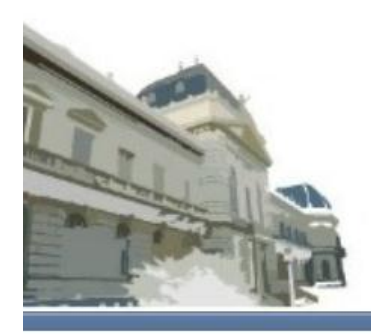

## PODER JUDICIAL DE LA PROVINCIA DE BUENOS AIRES NOTIFICACIONES Y PRESENTACIONES ELECTRONICAS

#### NTIFICACION DE USUARIO ЕC

**INGRESE SU CONTRASEÑA** 

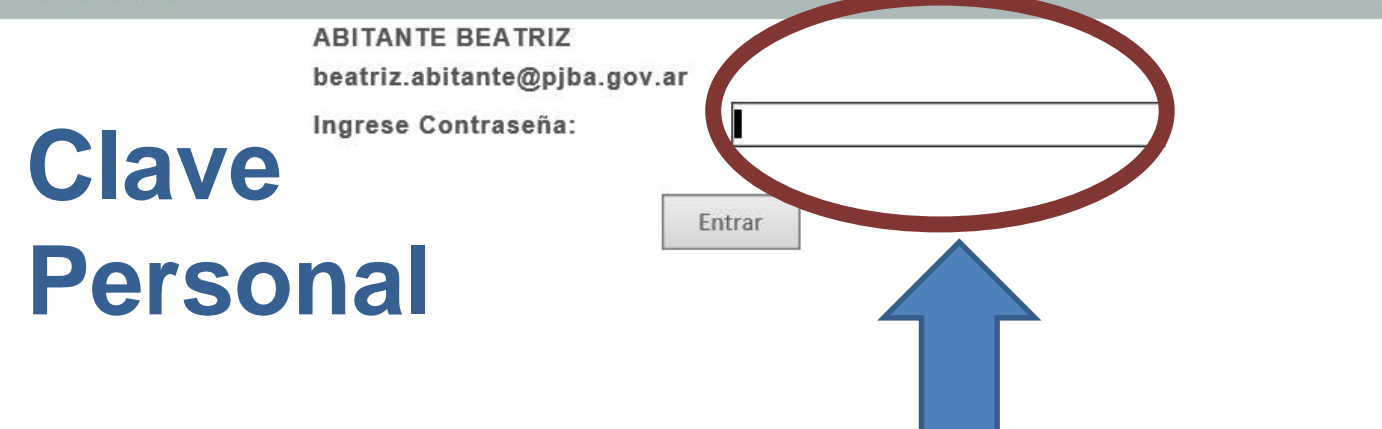

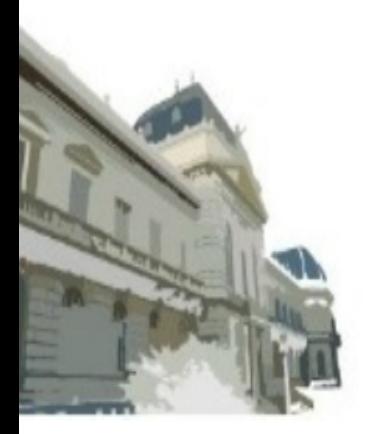

# PODER JUDICIAL DE LA PROVINCIA DE BUENOS AIRES<br>MENUS PENT NO CHANGE

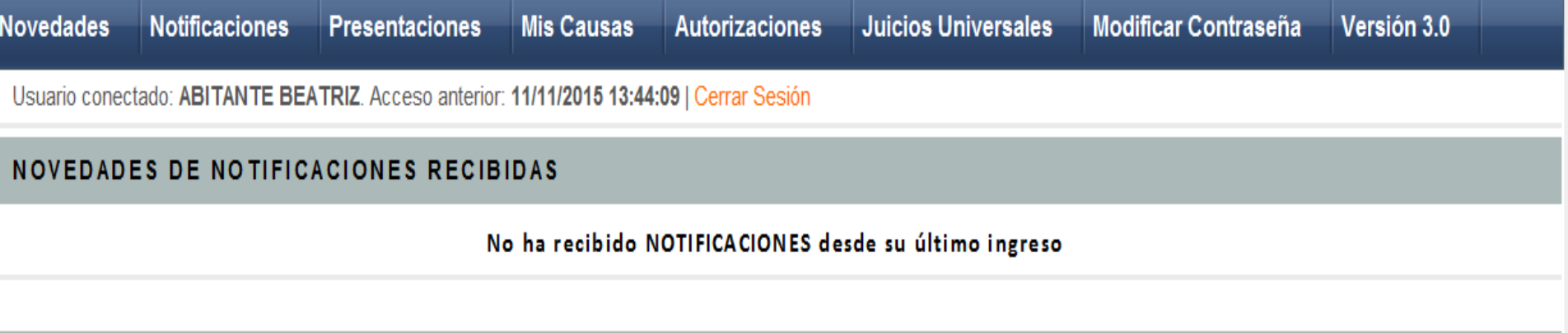

#### NOVEDADES EN PRESENTACIONES ELECTRONICAS

#### No hubo cambios en sus PRESENTACIONES desde su último ingreso

**NUEVA PRESENTACION** 

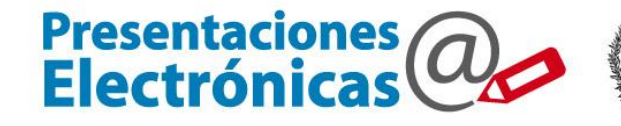

Poder Judicial de la provincia de Buenos Aires<br>Suprema Corte de Justicia

## **SELECCIONAR EL ORGANISMO DESTINO**

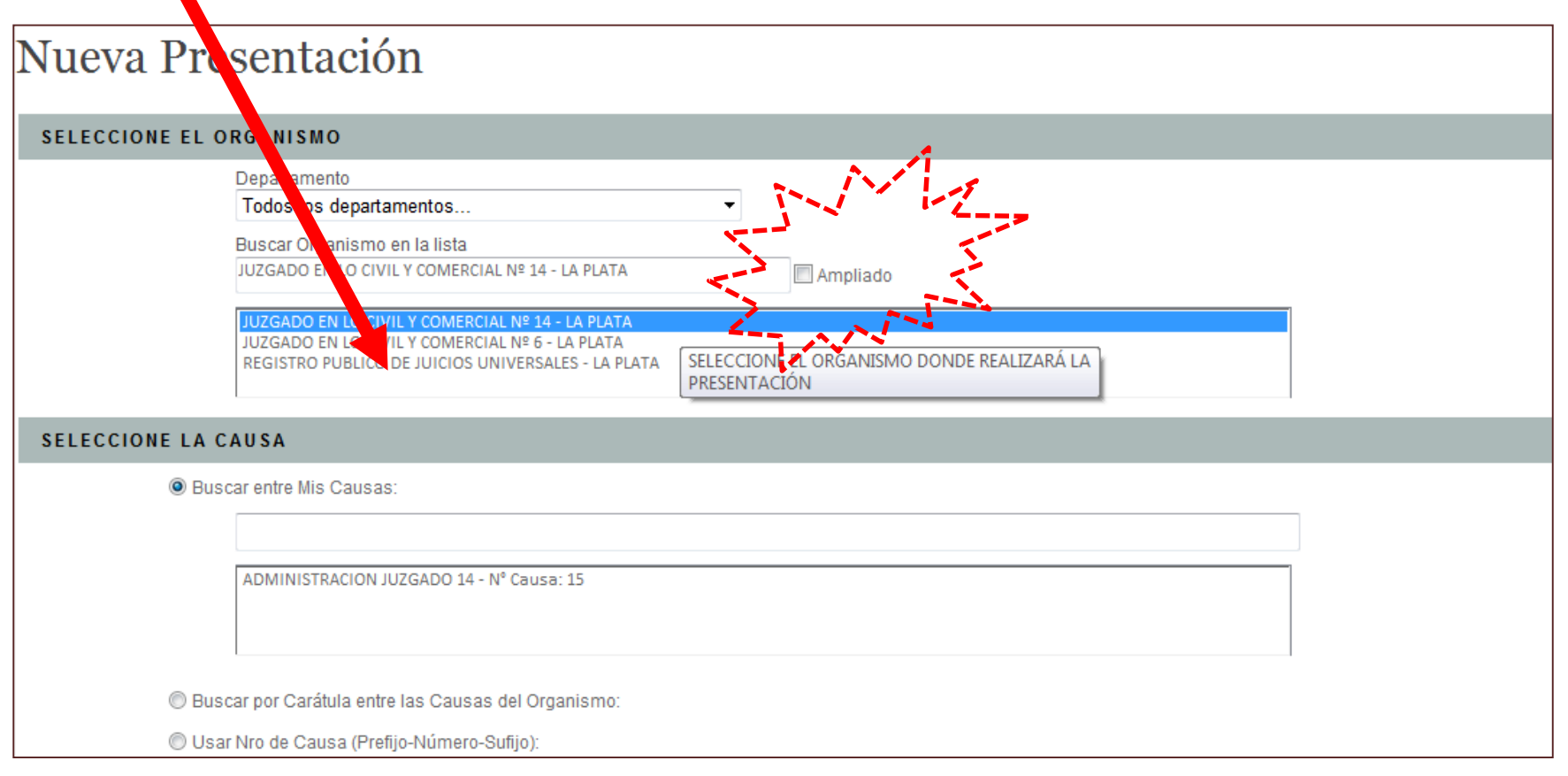

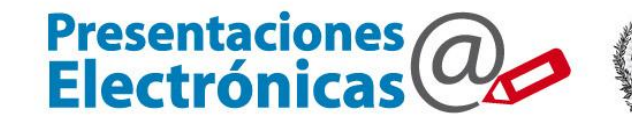

Poder Judicial<br>de la provincia de Buenos Aires<br>Suprema Corte de Justicia 画

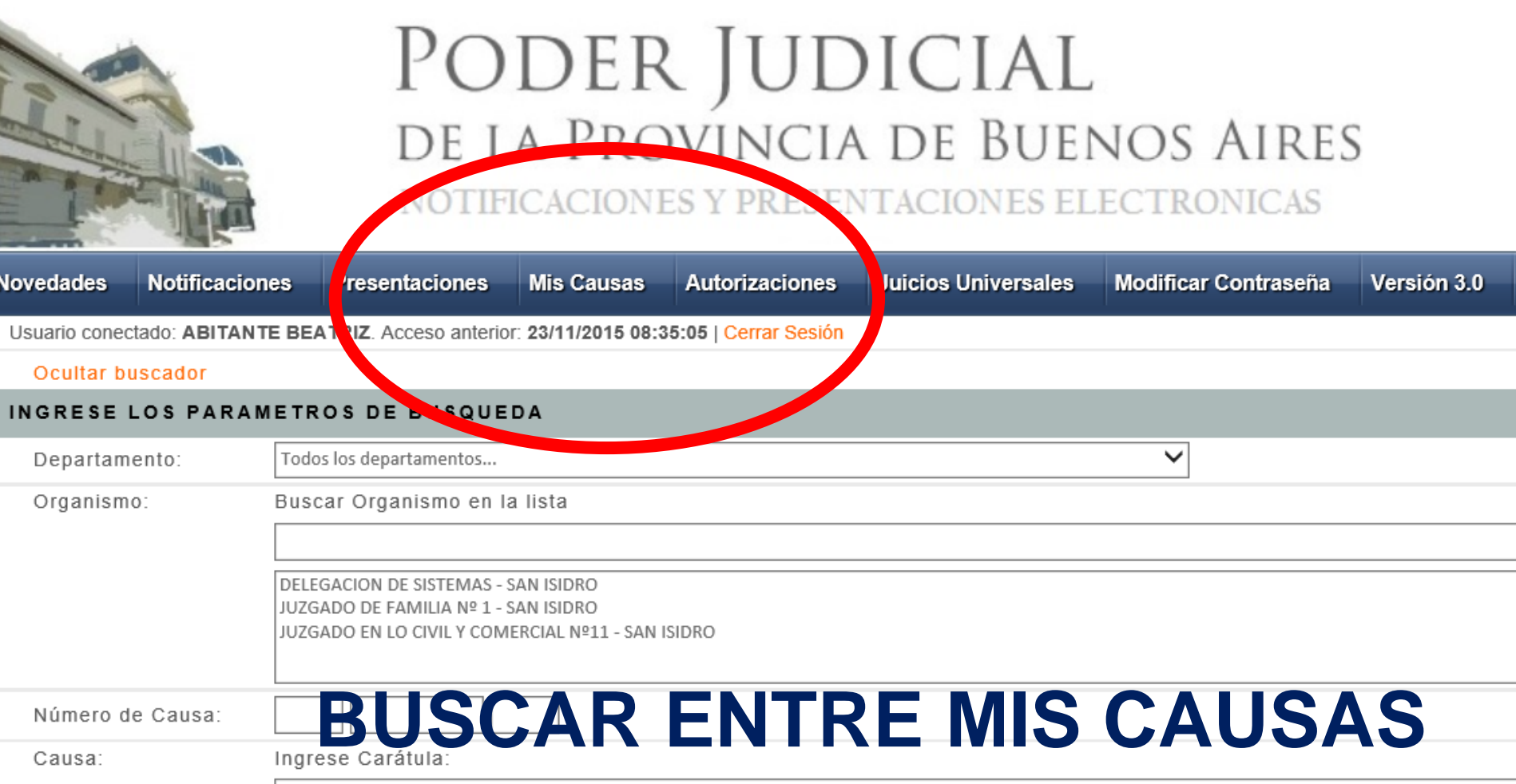

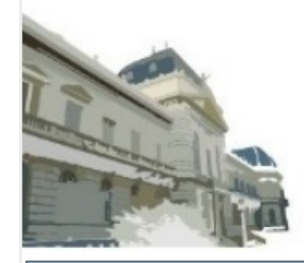

# PODER JUDICIAL<br>DE LA PROVINCIA DE BUENOS AIRES

NOTIFICACIONES Y PRESENTACIONES ELECTRONICAS

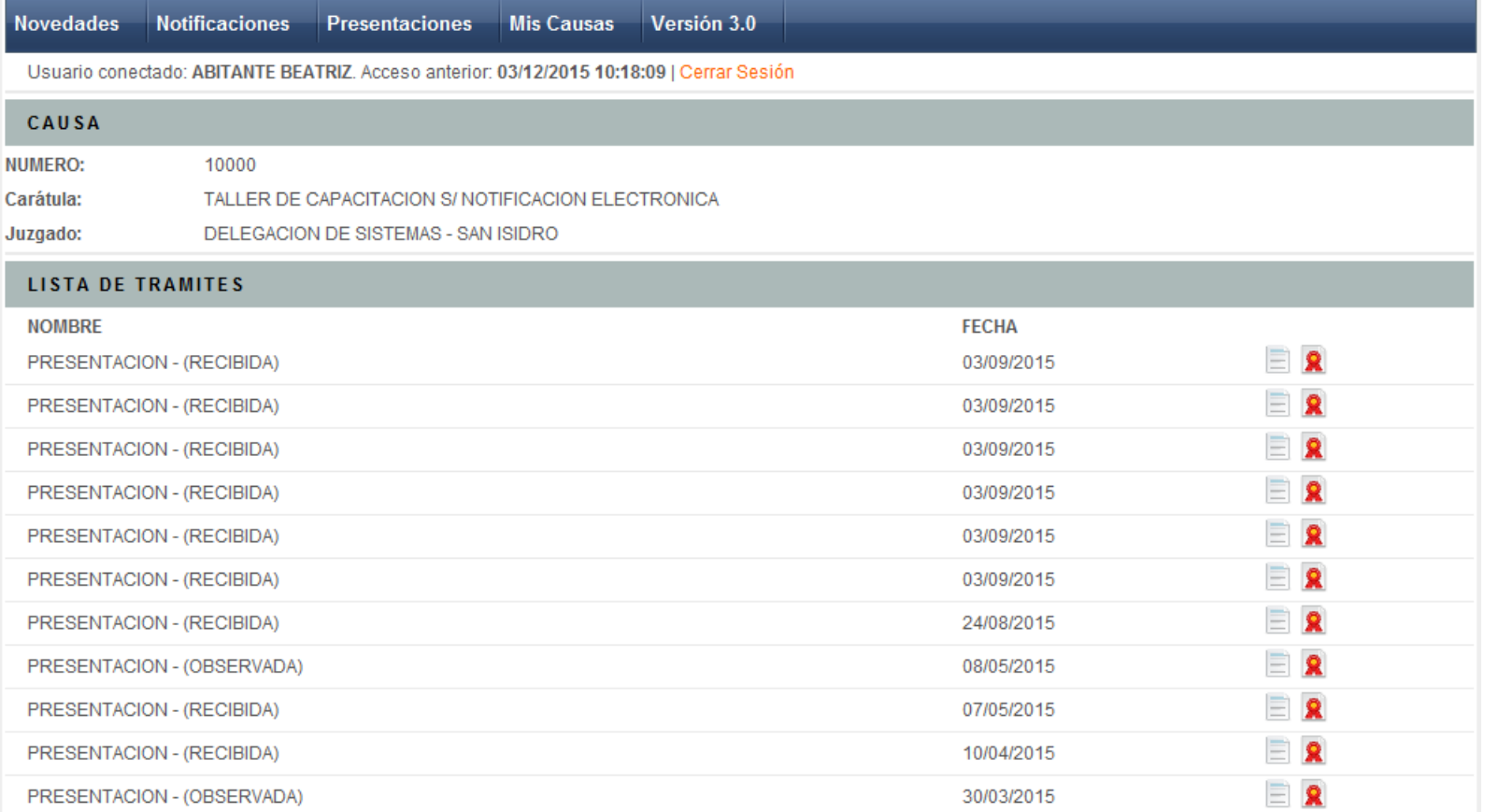

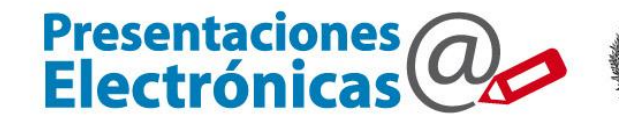

Poder Judicial<br>de la provincia de Buenos Aires<br>Suprema Corte de Justicia 囤

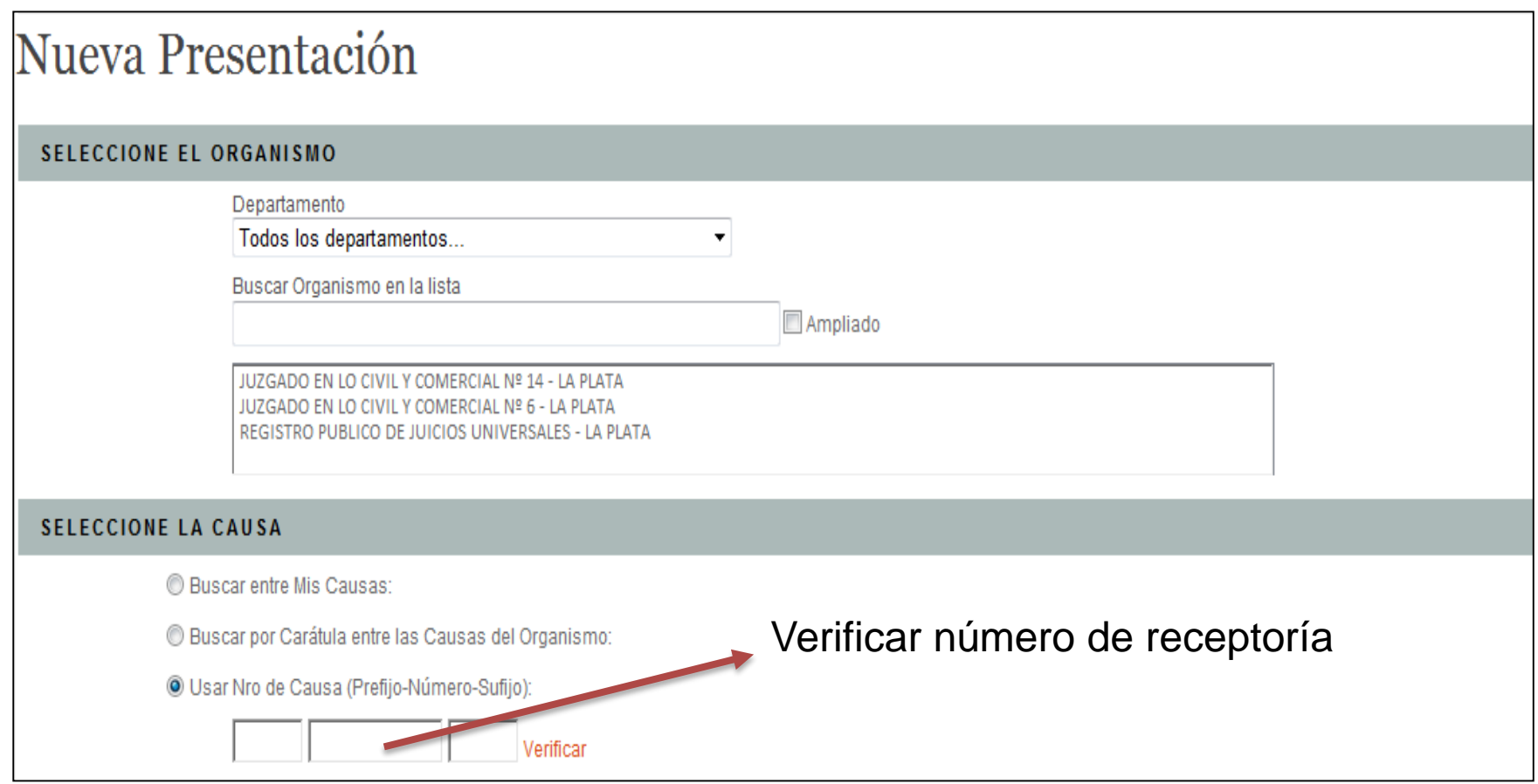

#### http://receptorias.scba.gov.ar

#### Adhesión electrónica **TEXTO DE LA PRESENTACION**

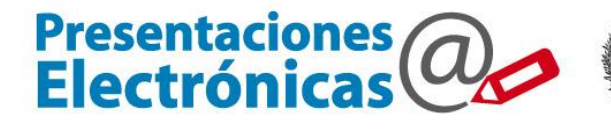

Poder Judicial<br>de la provincia de Buenos Aires<br>Suprema Corte de Justicia

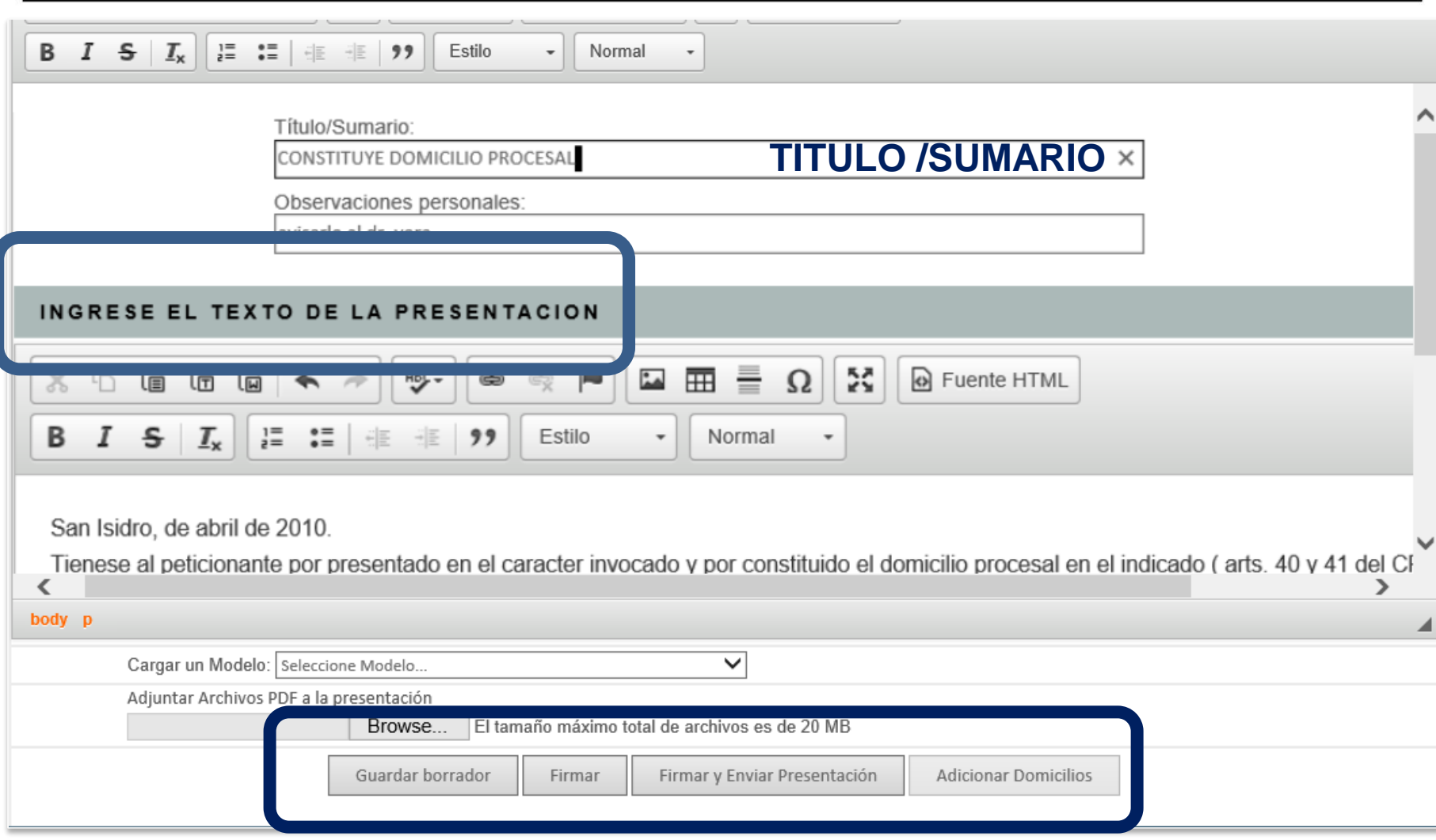

#### Adhesión electrónica Adjuntar un archivo PDF

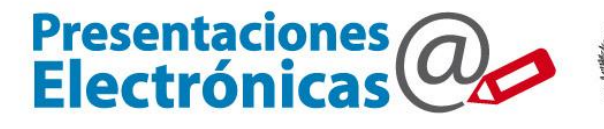

Poder Judicial<br>de la provincia de Buenos Aires<br>Suprema Corte de Justicia 画

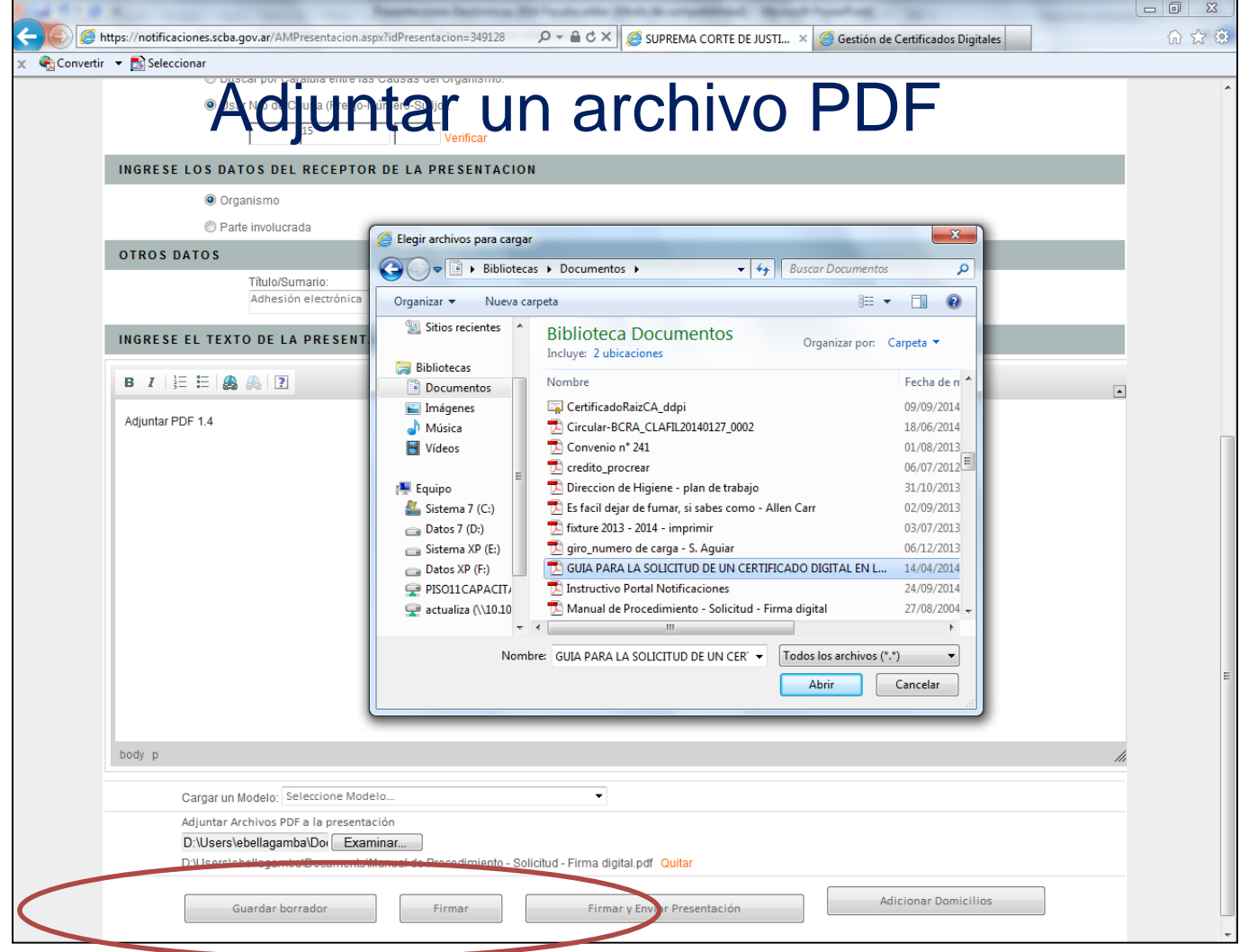

#### Adhesión electrónica

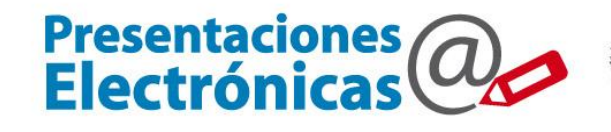

Poder Judicial<br>de la provincia de Buenos Aires<br>Suprema Corte de Justicia 靈

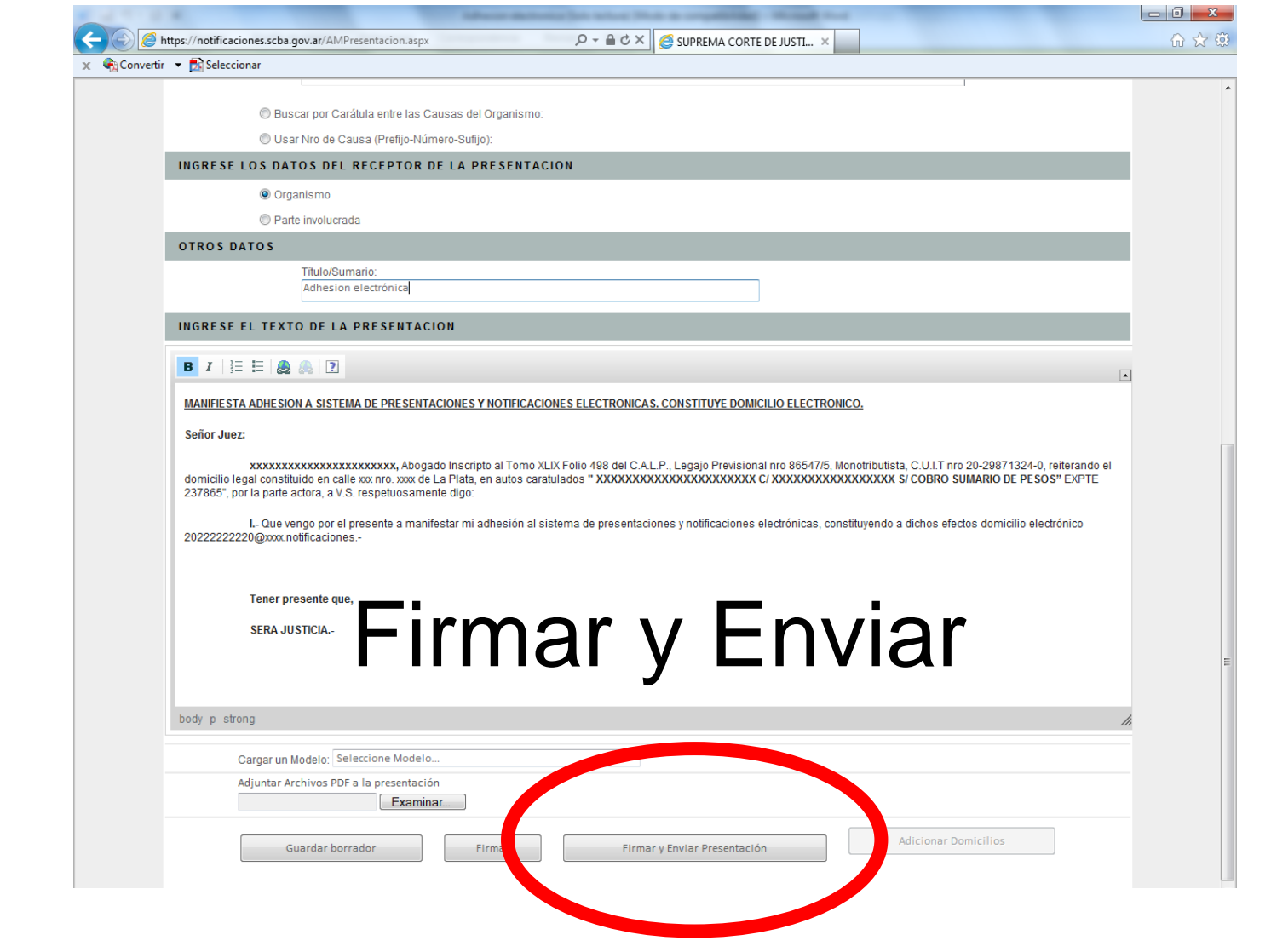

### La Presentación Electrónica Los posibles estados

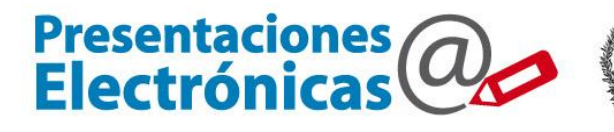

Poder Judicial de la provincia de Buenos Aires<br>Suprema Corte de Justicia

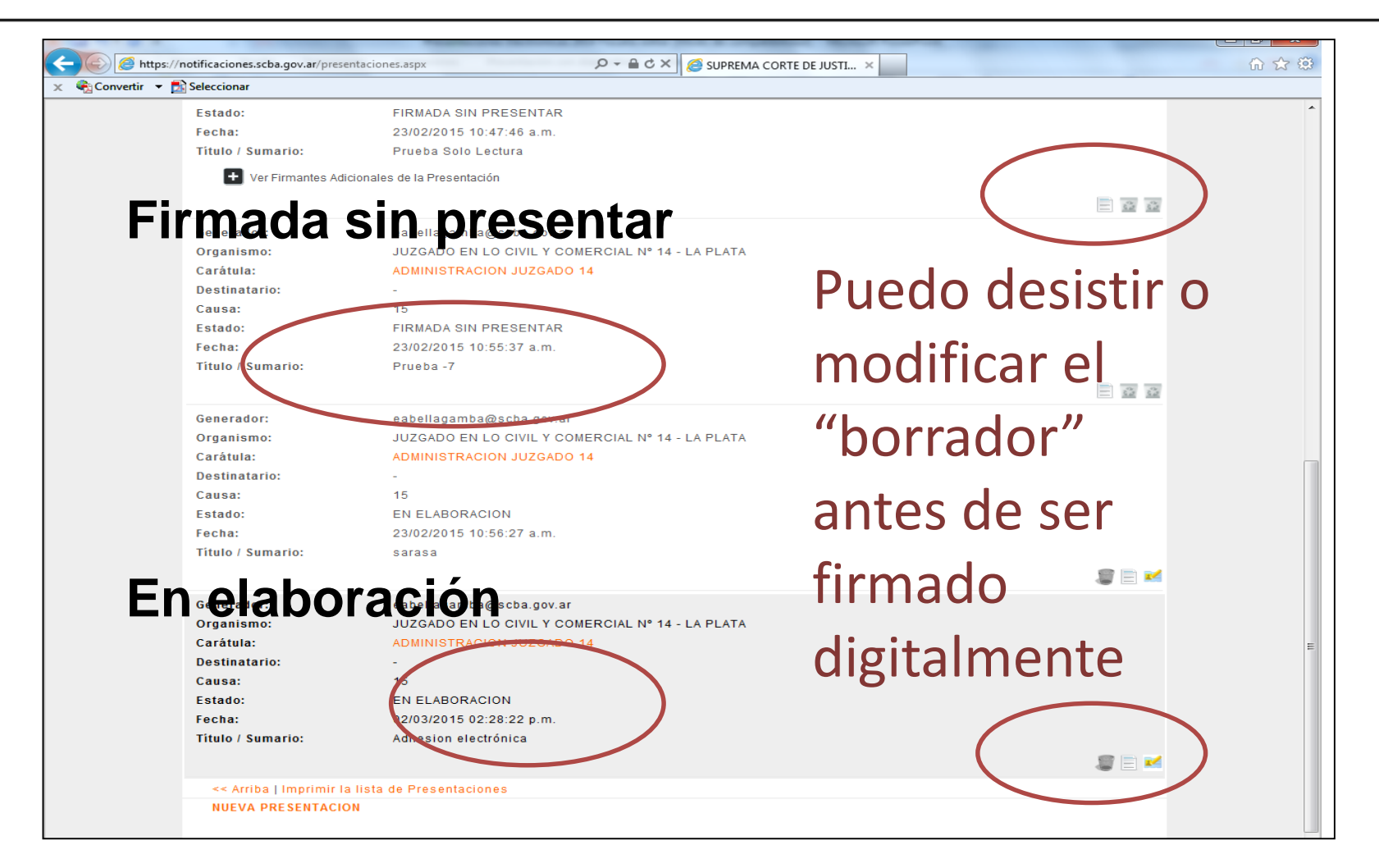

#### La Presentación Electrónica Los posibles estados

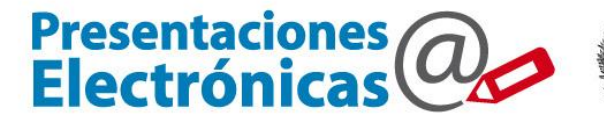

Poder Judicial<br>de la provincia de Buenos Aires<br>Suprema Corte de Justicia

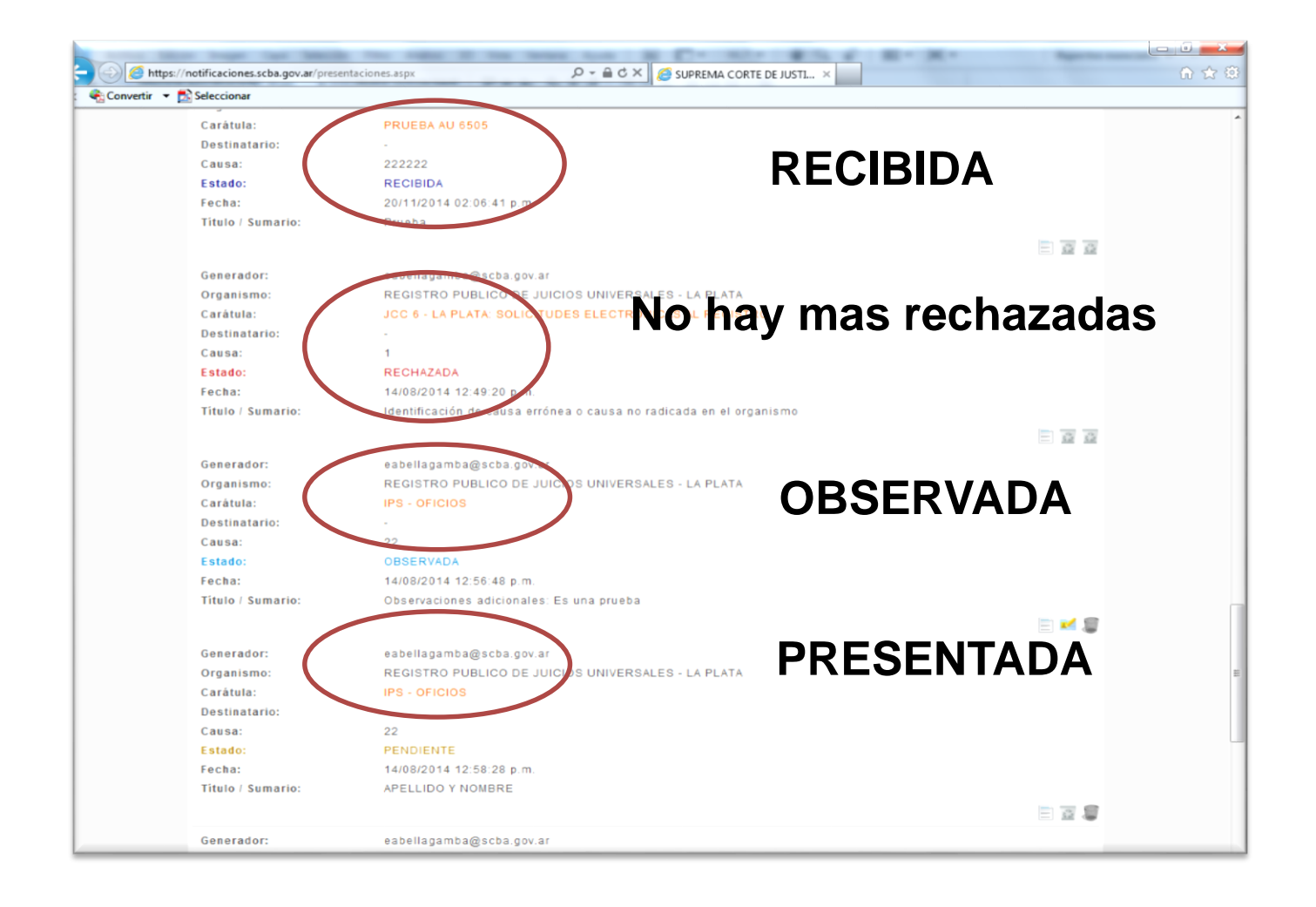

La Presentación Electrónica

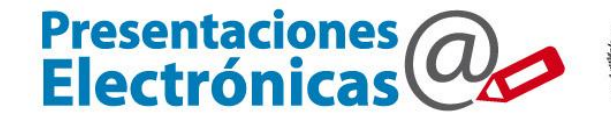

Poder Judicial<br>de la provincia de Buenos Aires<br>Suprema Corte de Justicia

## **Agregar otro domicilio electrónico**

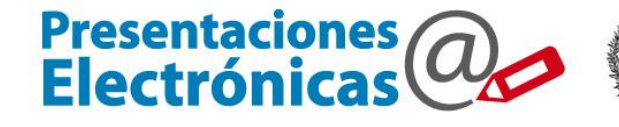

Poder Judicial de la provincia de Buenos Aires<br>Suprema Corte de Justicia

#### TEXTO Y DATOS DE LA PRESENTACION

#### **DATOS DE LA PRESENTACION**

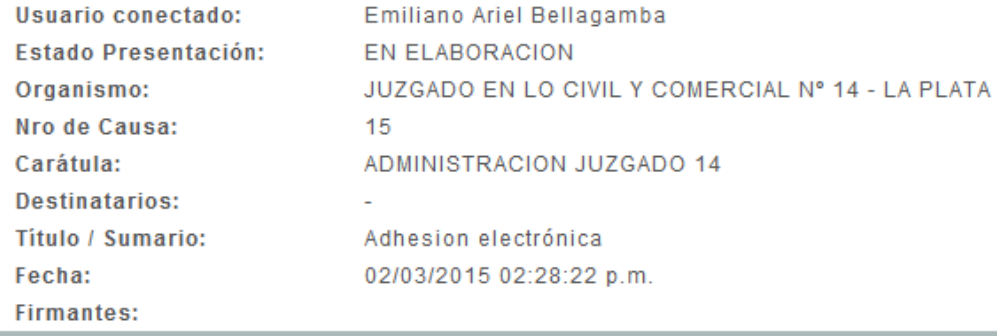

#### **TEXTO DE LA PRESENTACION**

MANIFIESTA ADHESION A SISTEMA DE PRESENTACIONES Y NOTIFICACIONES ELECTRONICAS. CONSTITUYE DOMICILIO ELECTRONICO.

#### Señor Juez:

xxxxxxxxxxxxxxxxxxxxxxxx, Abogado Inscripto al Tomo XLIX Folio 498 del C.A.L.P., Legajo Previsional nro 86547/5, Monotributista, C.U.I.T nro 20-29871324-0, DE PESOS" EXPTE 237865", por la parte actora, a V.S. respetuosamente digo:

I.- Que vengo por el presente a manifestar mi adhesión al sistema de presentaciones y notificaciones electrónicas, constituyendo a dichos efectos domicilio electrónico 20222222220@xxx.notificaciones.-

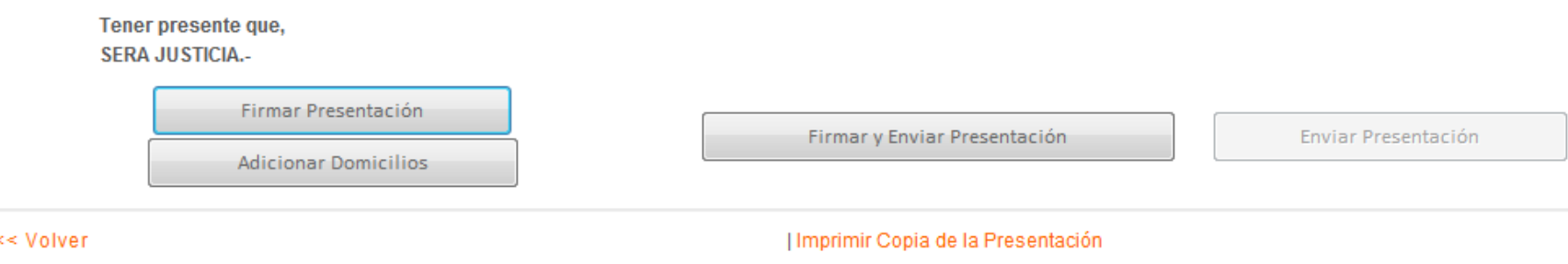

#### La Presentación Electrónica

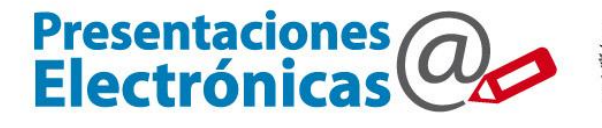

Poder Judicial<br>de la provincia de Buenos Aires<br>Suprema Corte de Justicia

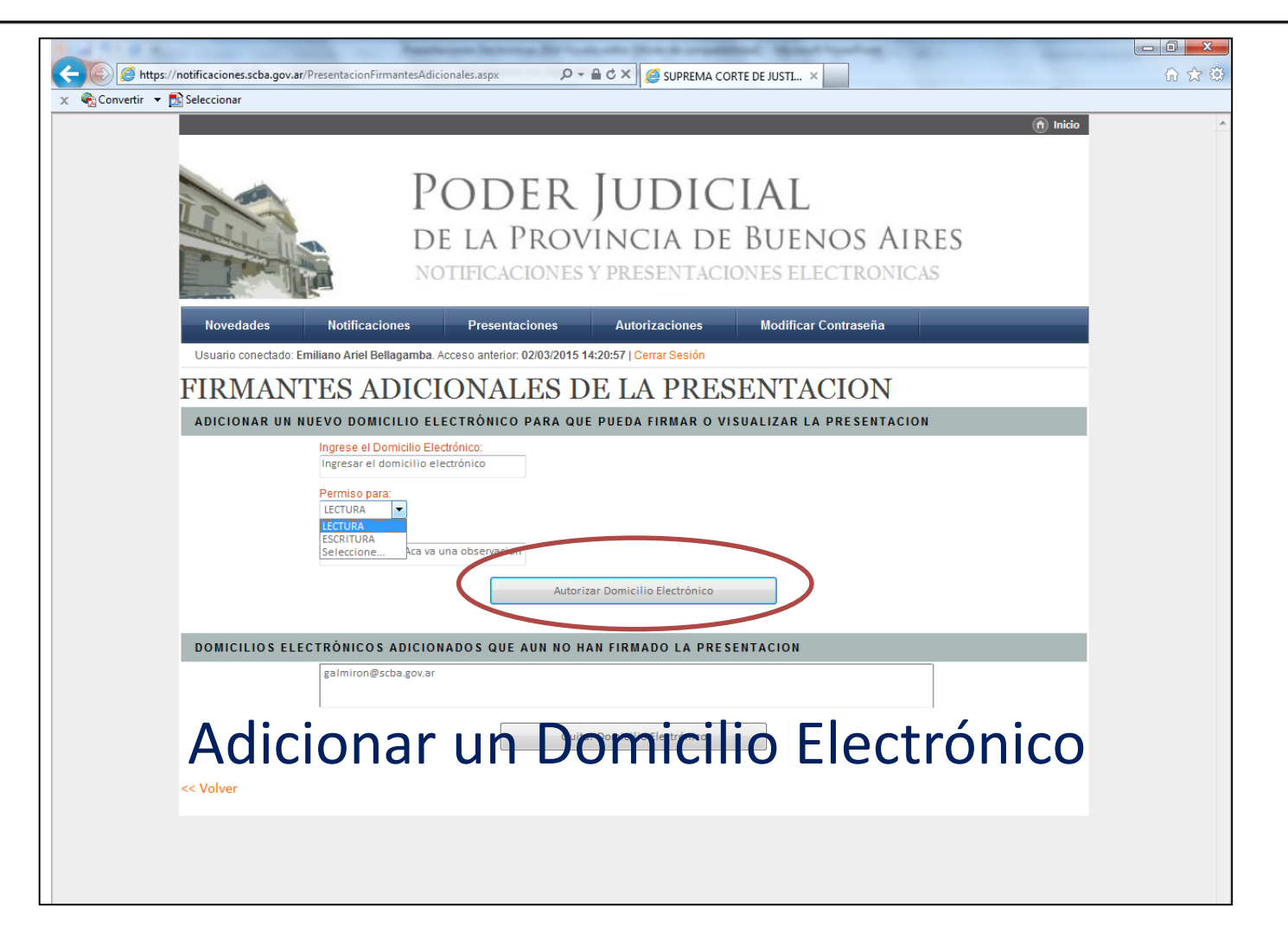

#### La Presentación Electrónica Adicionar un Domicilio Electrónico

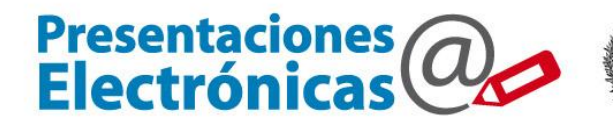

Poder Judicial<br>de la provincia de Buenos Aires<br>Suprema Corte de Justicia 働

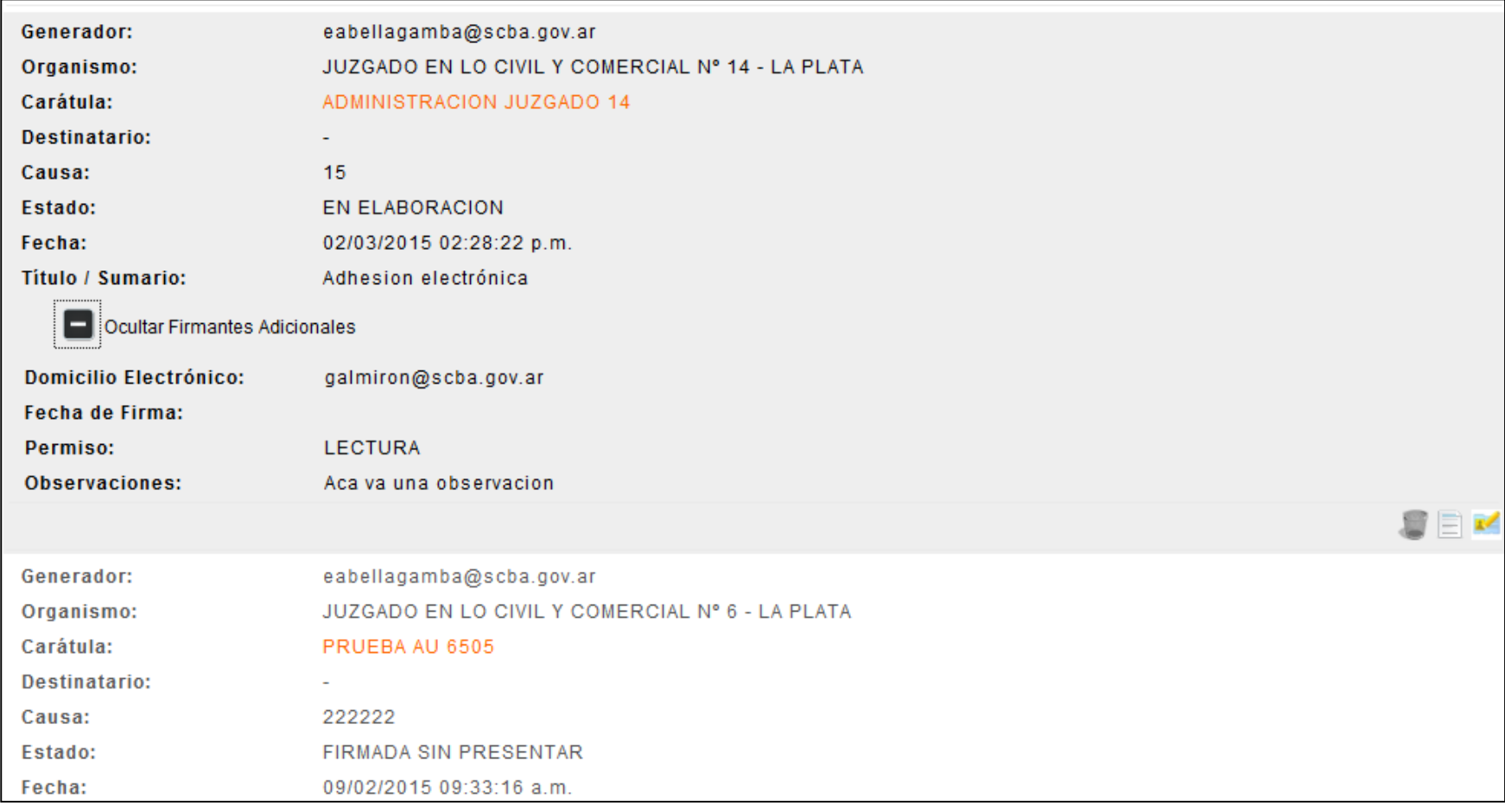

La Notificación Electrónica

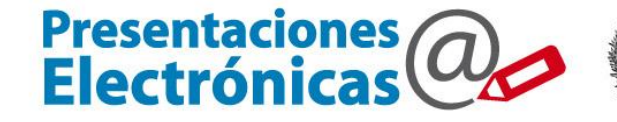

Poder Judicial<br>de la provincia de Buenos Aires<br>Suprema Corte de Justicia

# **Contestar una NOTIFICACION electrónica**

#### La Notificación Electrónica Filtros de búsqueda

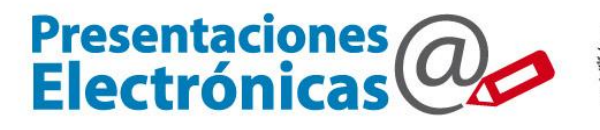

Poder Judicial<br>de la provincia de Buenos Aires<br>Suprema Corte de Justicia 囤

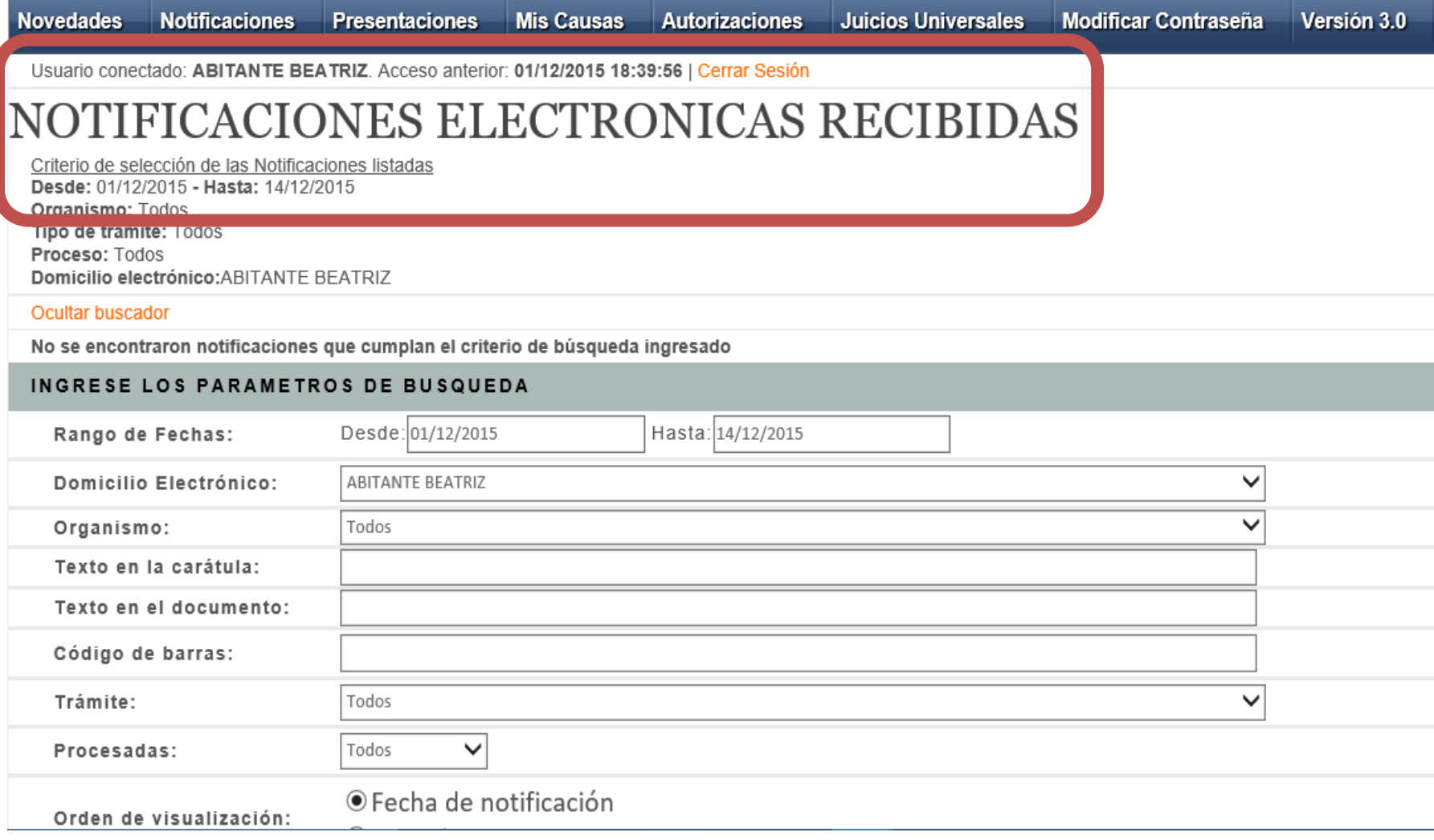

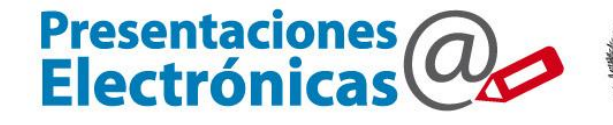

Poder Judicial de la provincia de Buenos Aires<br>Suprema Corte de Justicia

Usuario conectado: Emiliano Ariel Bellagamba, Acceso anterior: 14/04/2015 10:14:34 | Cerrar Sesión

#### TEXTO Y DATOS DE LA NOTIFICACION

#### **DATOS NOTIFICACION ELECTRONICA**

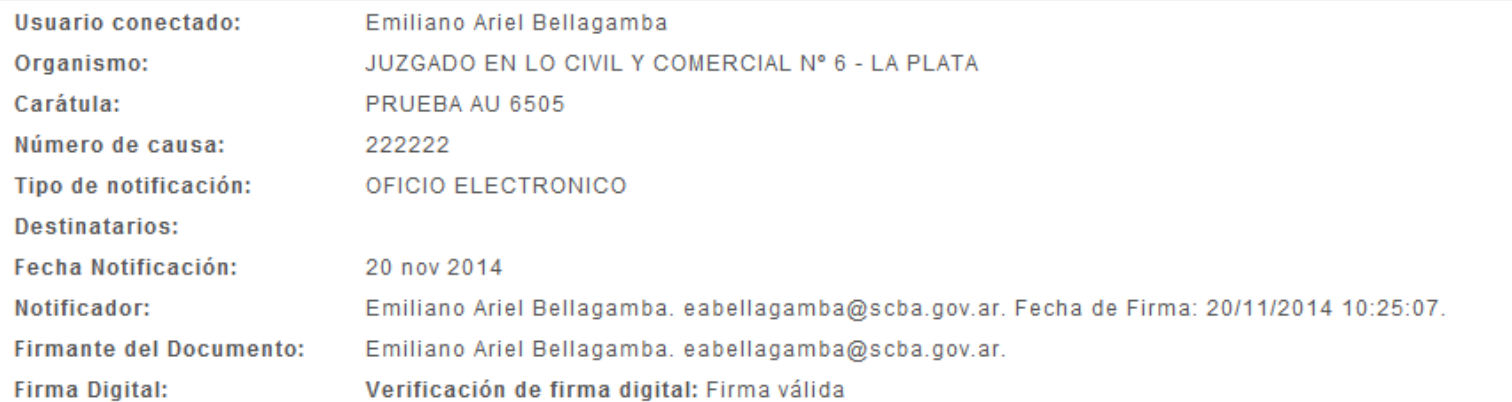

#### TEXTO DE LA NOTIFICACION ELECTRONICA

Prueba

eabellagamba@scba.gov.ar

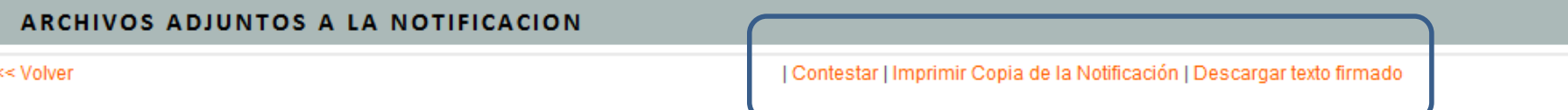

#### **Contestar / Imprimir copia de la Notificación / Descargar texto firmado**

#### La Notificación Electrónica

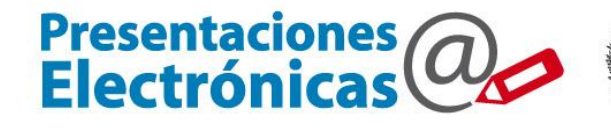

Poder Judicial<br>de la provincia de Buenos Aires<br>Suprema Corte de Justicia 画

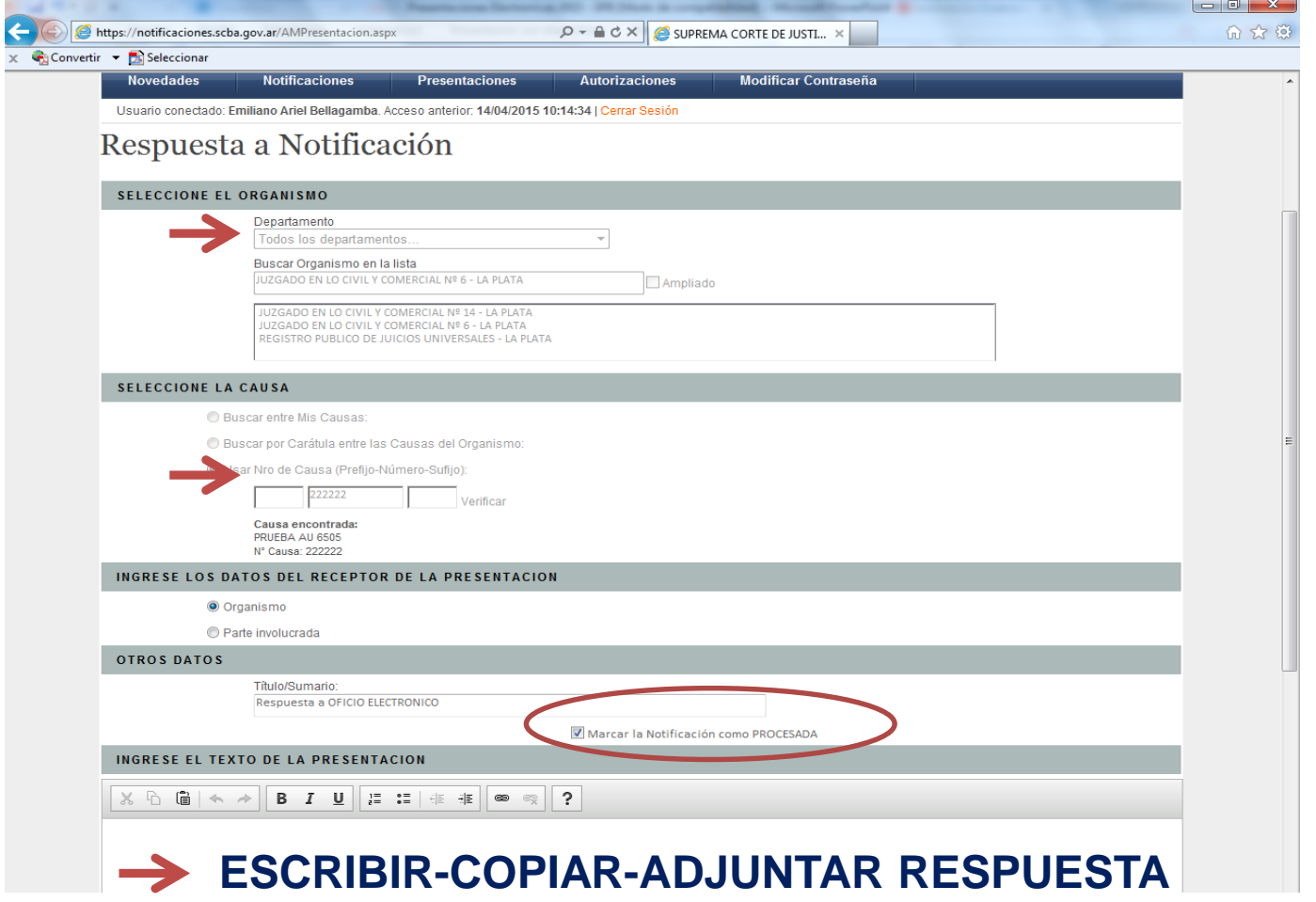

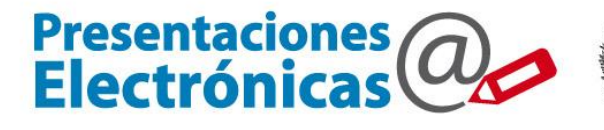

Poder Judicial<br>de la provincia de Buenos Aires<br>Suprema Corte de Justicia 働

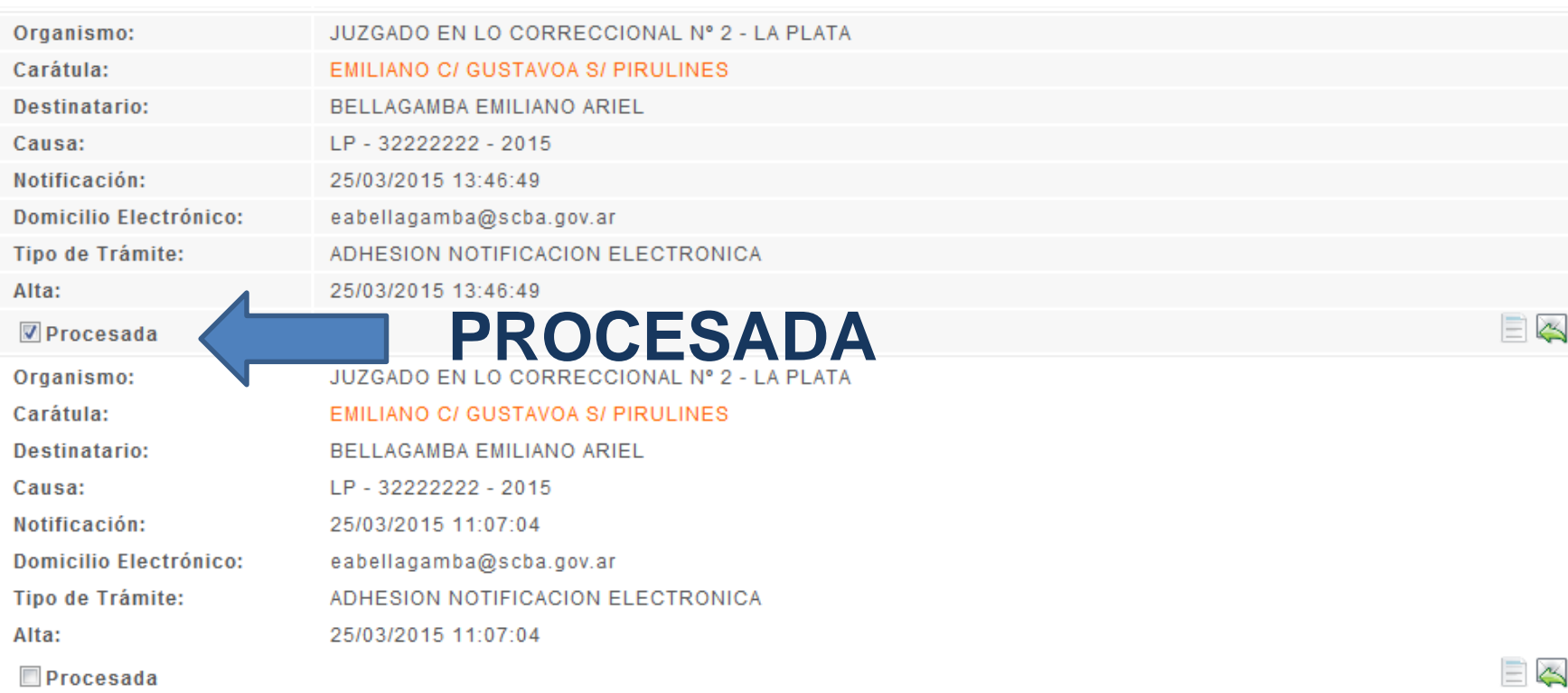

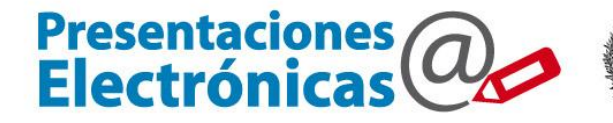

Poder Judicial<br>de la provincia de Buenos Aires<br>Suprema Corte de Justicia

# **El profesional realiza una AUTORIZACION**

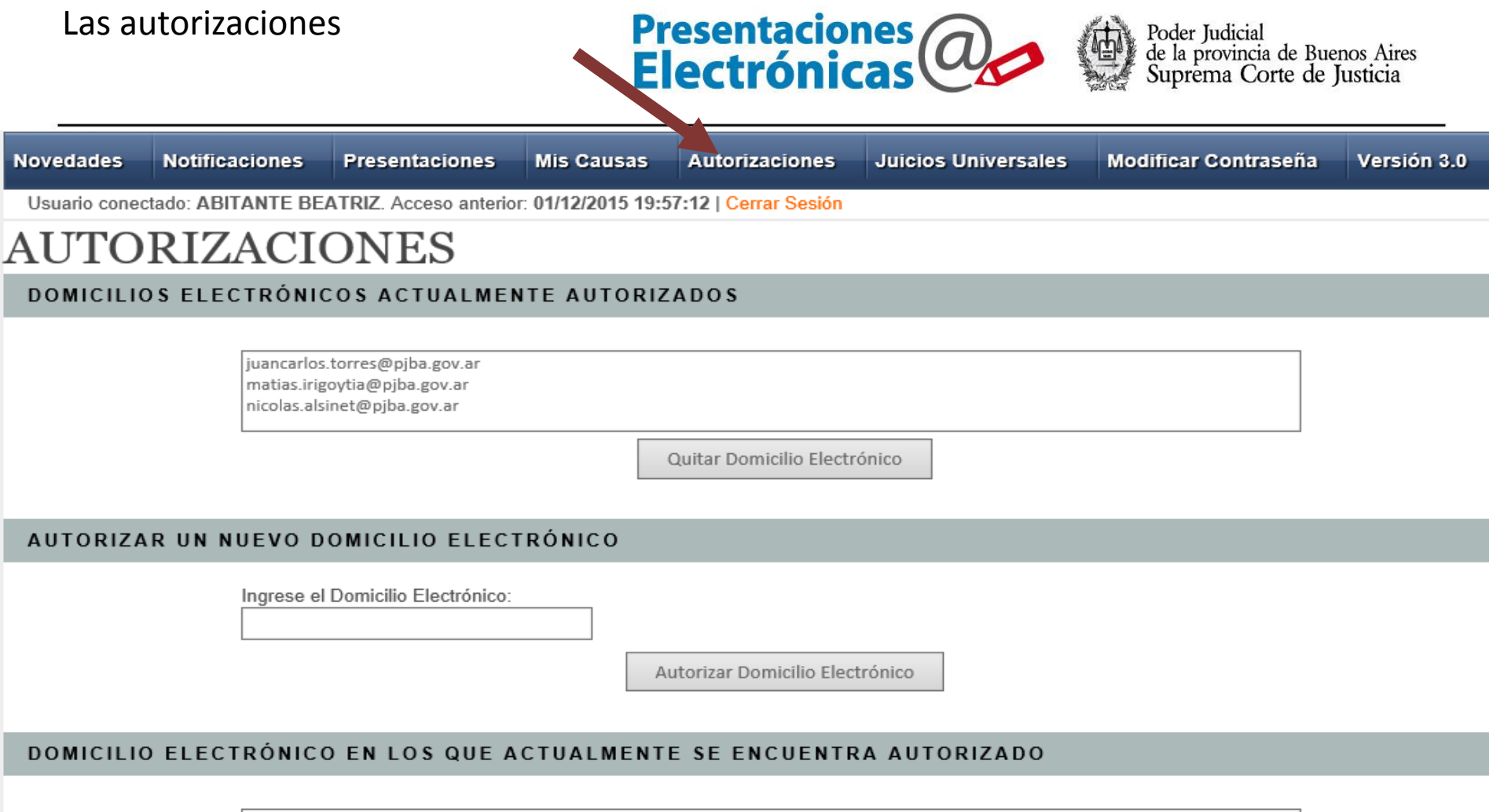

Quitar Domicilio Electrónico

## **REGISTRO DE JUICIOS UNIVERSALES**

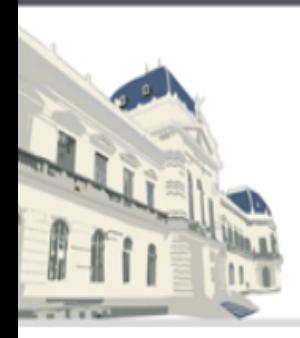

PODER JUDICIAL<br>DE LA PROVINCIA DE BUENOS AIRES REGISTRO DE JUICIOS UNIVERSALES

Registro de Juicios Universales

## Consultas de acciones iniciadas

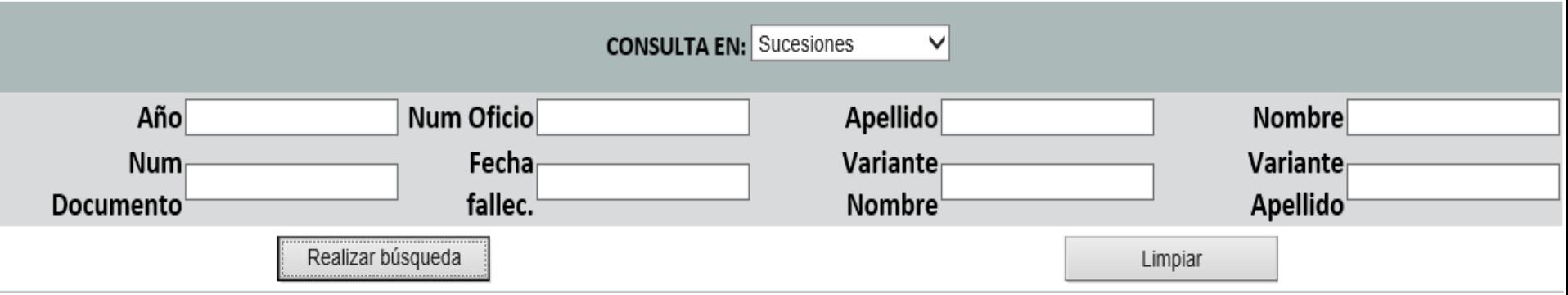

Volver

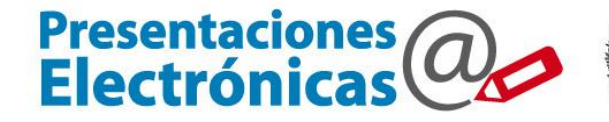

Poder Judicial<br>de la provincia de Buenos Aires<br>Suprema Corte de Justicia

# **Agregar o modificar una contraseña**

Subsecretaría de Tecnología Informática - www.scba.gov.ar

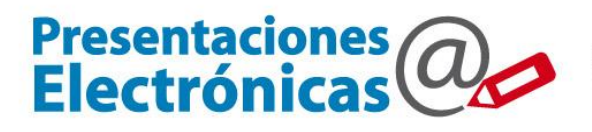

Poder Judicial<br>de la provincia de Buenos Aires<br>Suprema Corte de Justicia 働

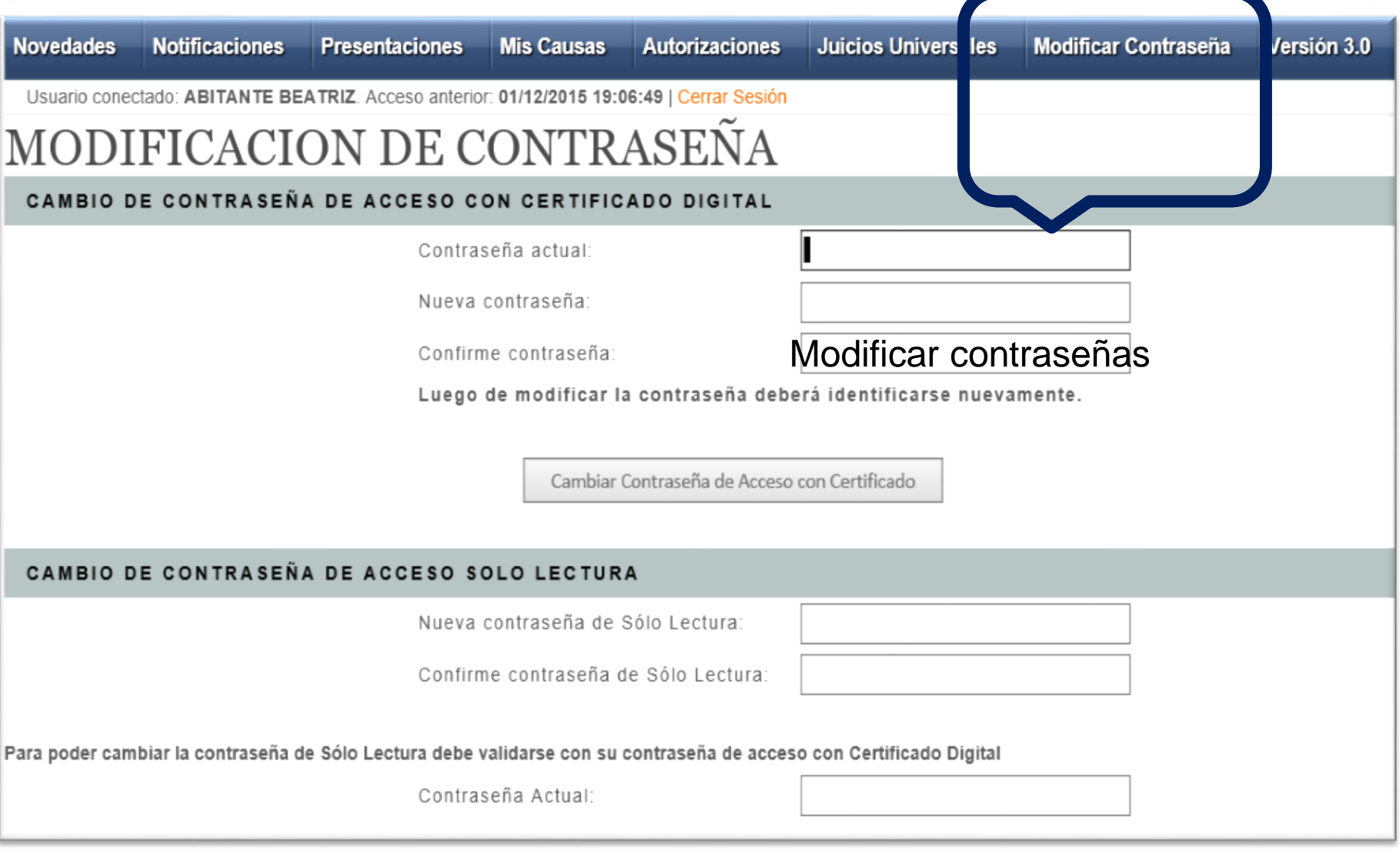

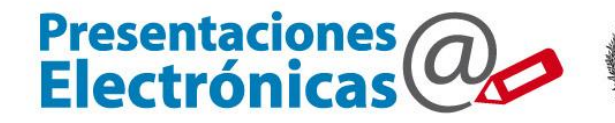

**Comparent de la provincia de Buenos Aires<br>Suprema Corte de Justicia** 

## **Ingresar con acceso de SOLO LECTURA**

Ingreso al sitio WEB https://notificaciones.scba.gov.ar

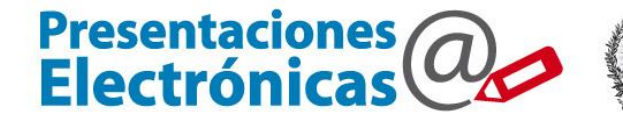

Poder Judicial<br>de la provincia de Buenos Aires<br>Suprema Corte de Justicia

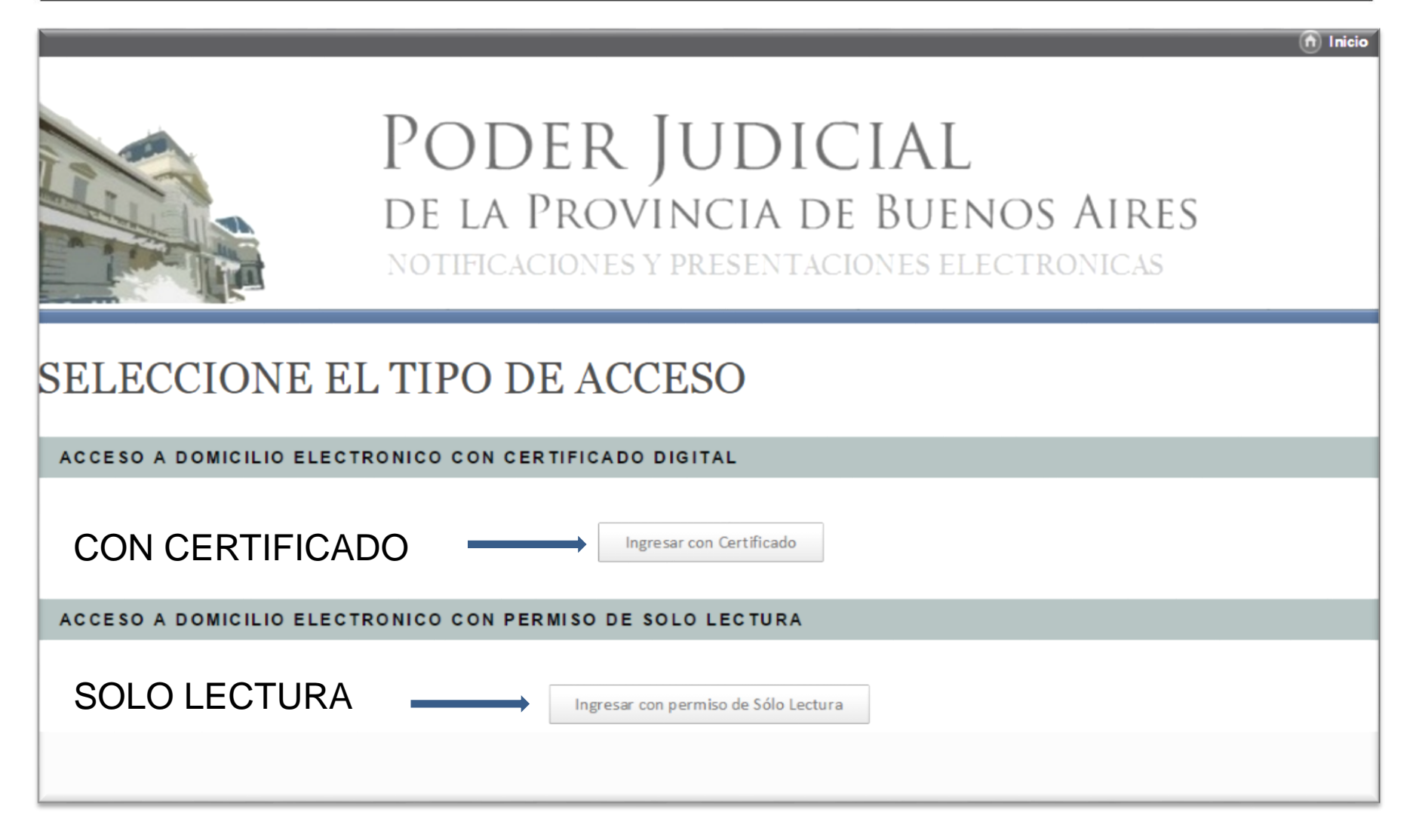

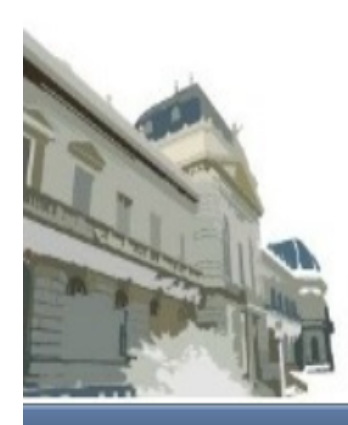

## PODER JUDICIAL DE LA PROVINCIA DE BUENOS AIRES NOTIFICACIONES Y PRESENTACIONES ELECTRONICAS

## **IDENTIFICACION DE USUARIO**

INGRESE SU DOMICILIO ELECTRONICO Y CONTRASEÑA

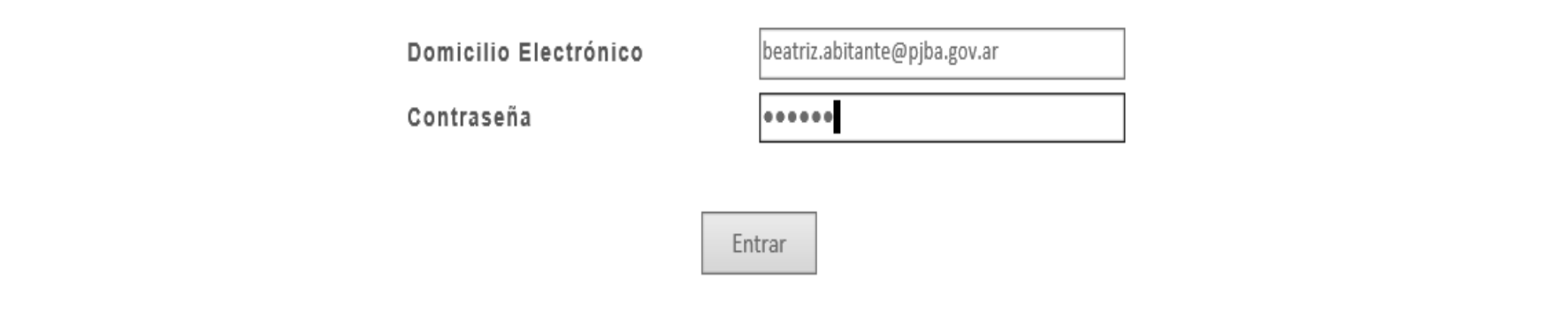

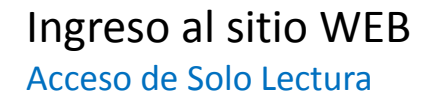

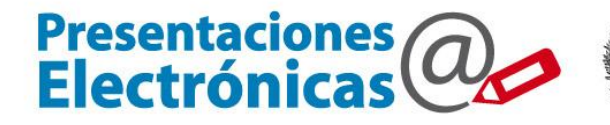

Poder Judicial<br>de la provincia de Buenos Aires<br>Suprema Corte de Justicia

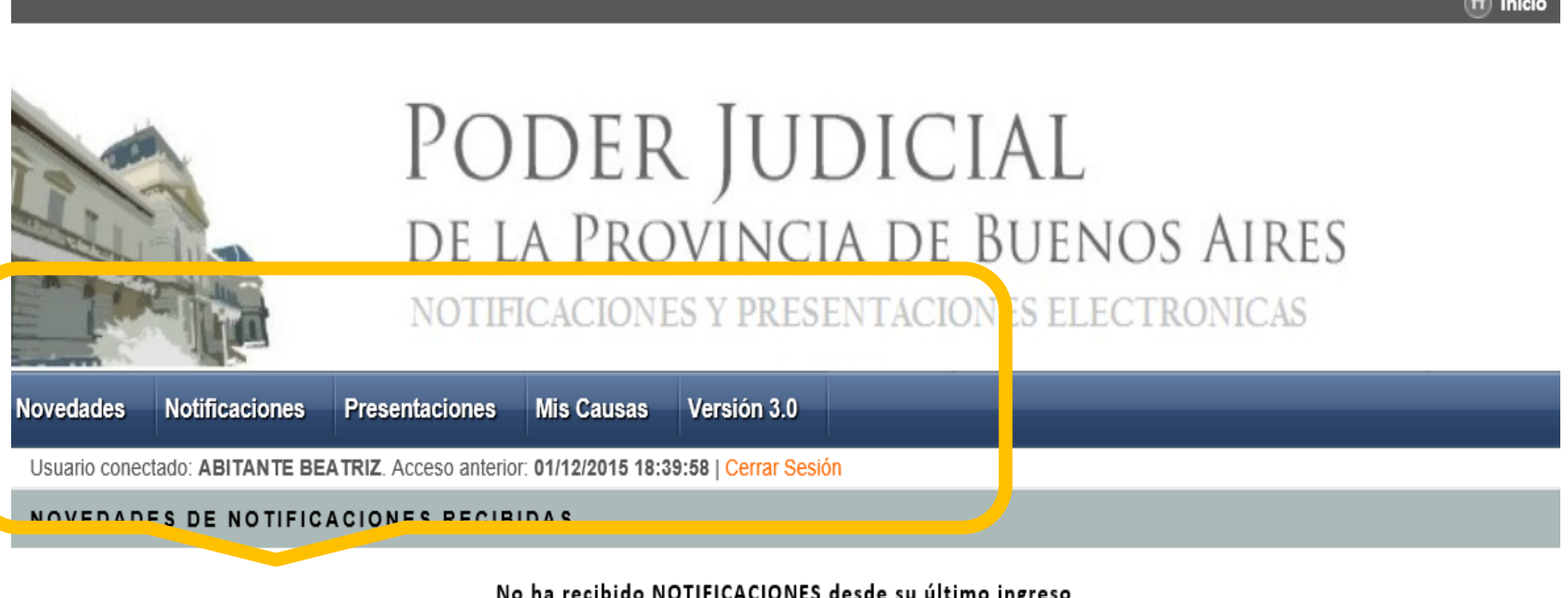

NOVEDADES EN PRESENTACIONES ELECTRONICAS

No hubo cambios en sus PRESENTACIONES desde su último ingreso

**NUEVA PRESENTACION (SÓLO BORRADOR)** 

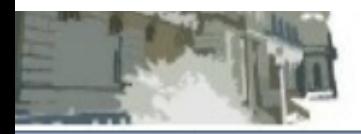

### NOTIFICACIONES Y PRESENTACIONES ELECTRONICAS

Versión 3.0 **Notificaciones Presentaciones Novedades Mis Causas** 

Usuario conectado: ABITANTE BEATRIZ. Acceso anterior: 01/12/2015 18:55:08 | Cerrar Sesión

## PRESENTACIONES ELECTRONICAS

Criterio de selección de las Presentaciones listadas Desde: 01/11/2015 - Hasta: 02/12/2015 - Organismo: Todos Estado: TODOS - Causa: Todas

#### Cambiar condiciones de búsqueda

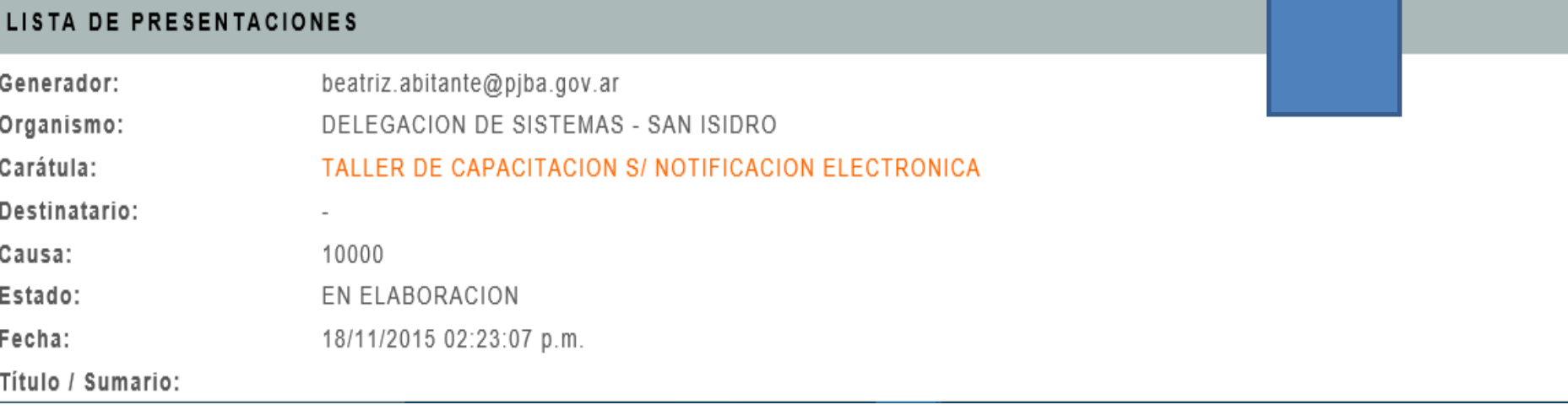

**NUEVA PRESENTACION (SÓLO BORRADOR)** 

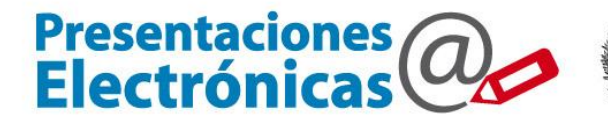

Poder Judicial<br>de la provincia de Buenos Aires<br>Suprema Corte de Justicia 画

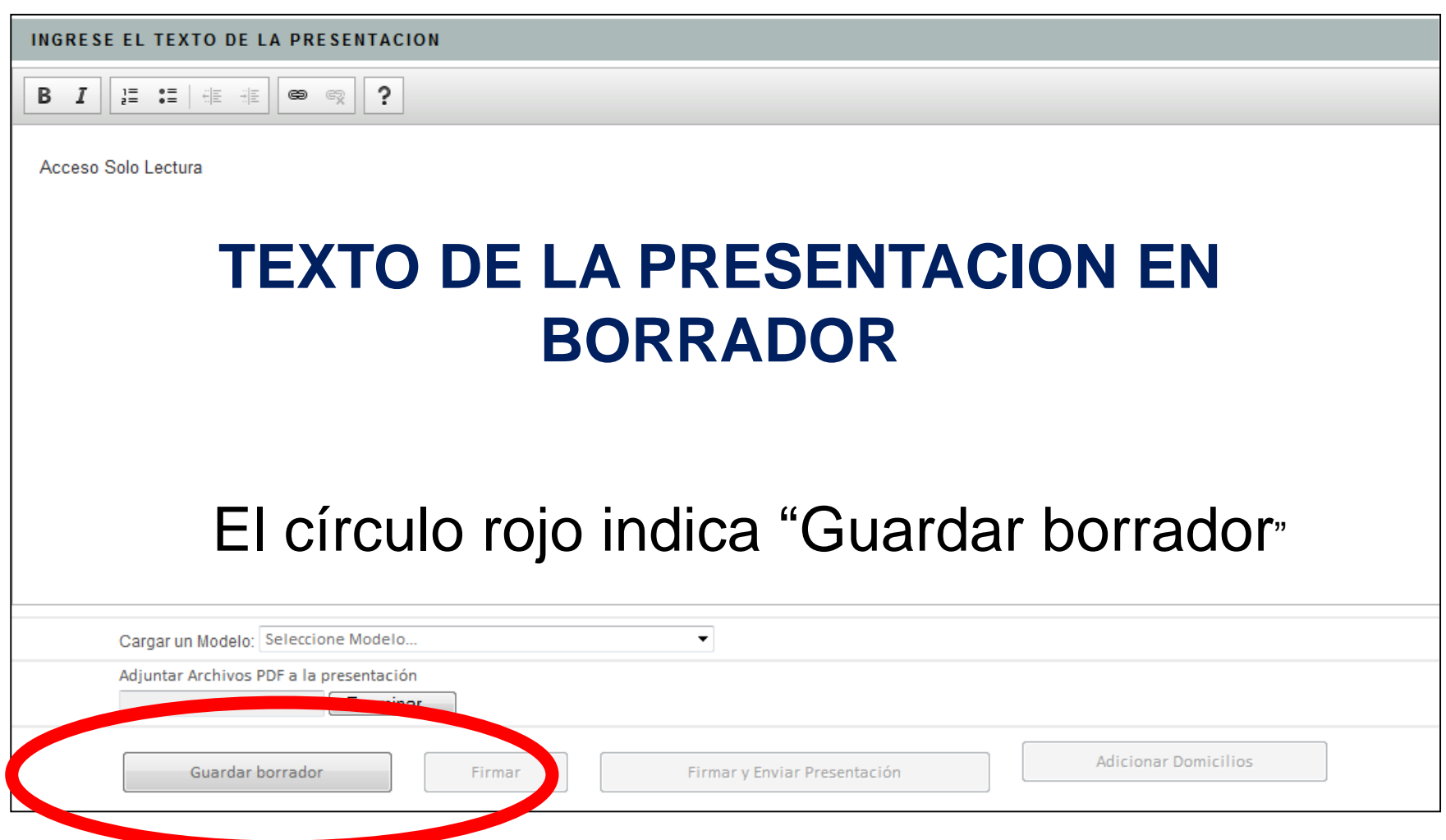

## **0810-444-7222**

# *Muchas Gracias!*

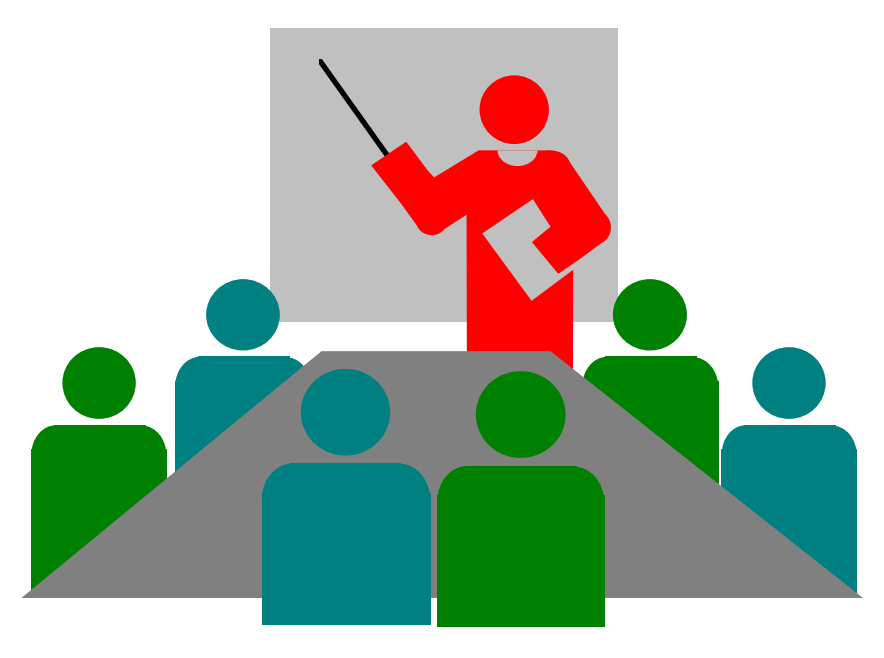

Área de Capacitación Dpto. Judicial San Isidro <sup>42</sup>